#### **МИНИСТЕРСТВО ОБРАЗОВАНИЯ И МОЛОДЕЖНОЙ ПОЛИТИКИ СВЕРДЛОВСКОЙ ОБЛАСТИ**

**Государственное бюджетное образовательное учреждение Свердловской области «Центр психолого-педагогической, медицинской и социальной помощи «Ресурс» ул. Машинная, д. 31, г. Екатеринбург, 620142 тел./факс (343) 221-01-57 E-mail: [info@center-resurs.ru](https://mail.yandex.ru/?uid=1130000055940524#compose?to=%22%D0%93%D0%91%D0%9E%D0%A3%20%D0%A1%D0%9E%20%5C%22%D0%A6%D0%9F%D0%9F%D0%9C%D0%A1%D0%9F%20%5C%22%D0%A0%D0%B5%D1%81%D1%83%D1%80%D1%81%5C%22%22%20%3Cinfo%40center-resurs.ru%3E)**

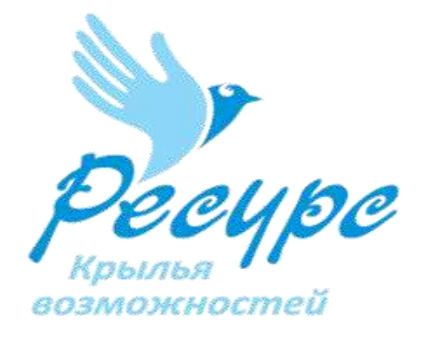

# **«Геймификация образовательной деятельности детей с особыми образовательными потребностями в условиях дистанционного образования»**

**Методическое пособие для педагогов**

**Екатеринбург, 2022**

#### **Аннотация**

Методическое пособие «Геймификация образовательной деятельности детей с особыми образовательными потребностями» разработано группой педагогов естественнонаучного направления ГБОУ СО «ЦППМСП «Ресурс».

В пособии раскрывается понятие геймификации как одной из форм реализации образовательного процесса. Также представлен опыт работы педагогов с детьми, имеющими особые образовательные потребности; приведены примеры того, как можно при работе с такими детьми с помощью игровых технологий сделать процесс обучения увлекательным и эффективным.

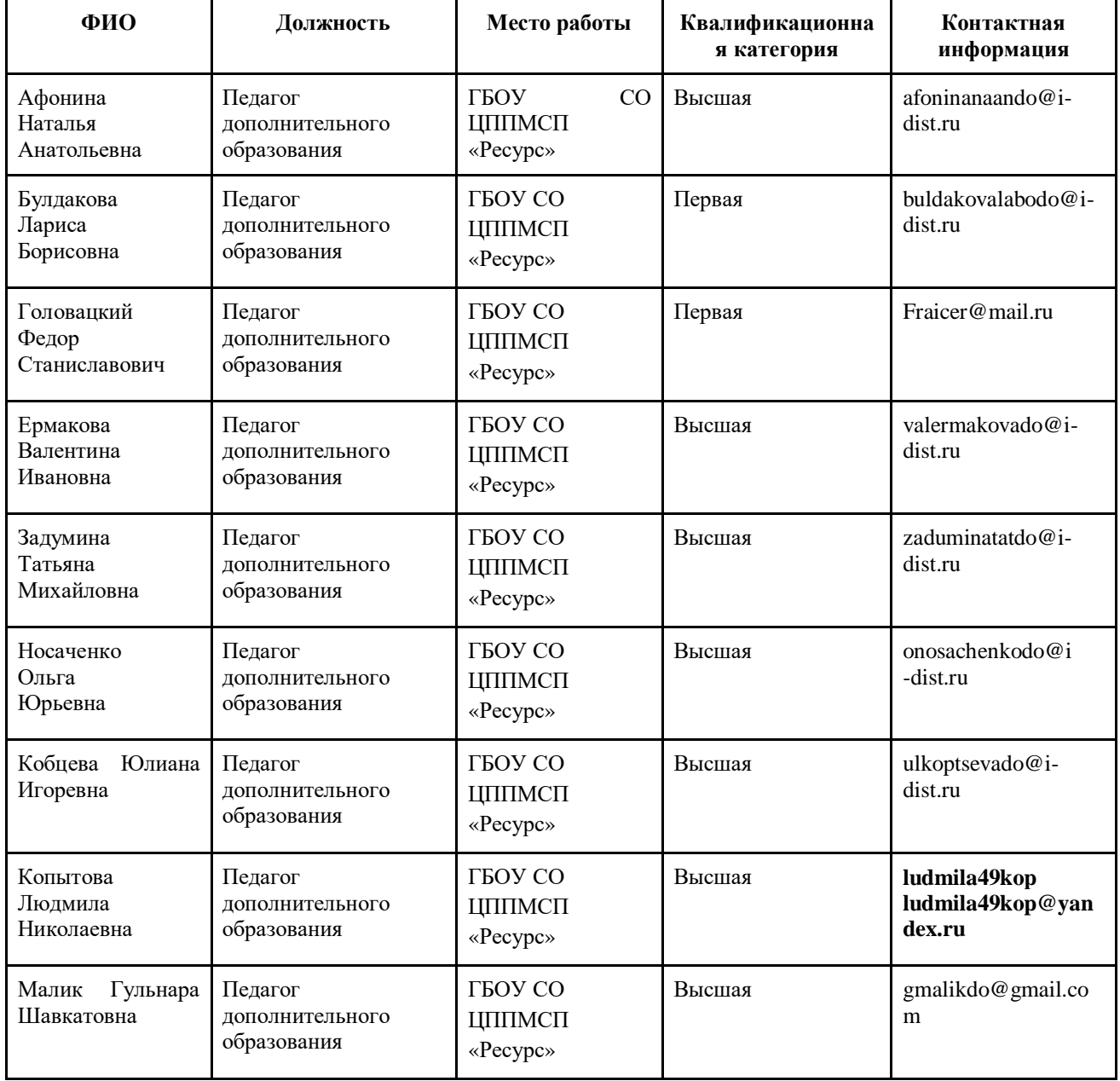

### **Сведения об авторах**

### **Оглавление**

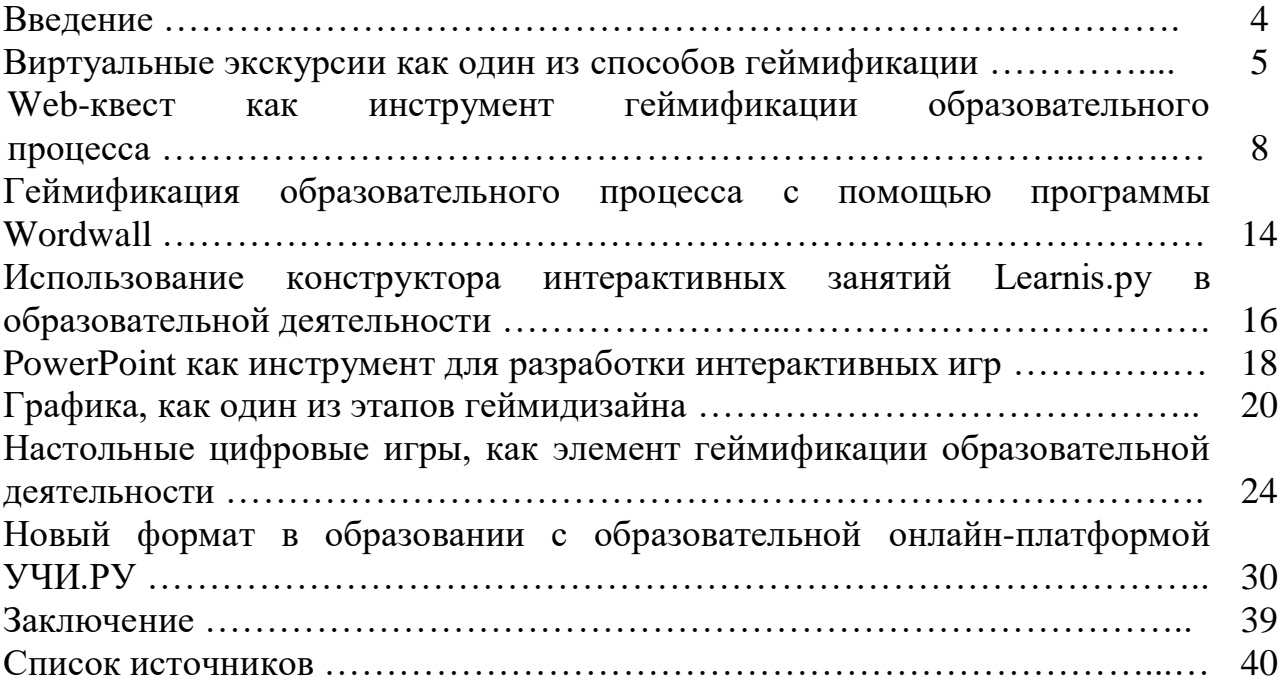

#### **Введение**

Основной задачей в современном образовании для детей с особыми образовательными потребностями является формирование интереса у обучающихся и активное вовлечение их в процесс обучения.

Идею применения игровых технологий, активно распространяемую в наше время, нельзя назвать абсолютно новой. О ней говорил в прошлом столетии выдающийся русский педагог и писатель К. Д. Ушинский, который рекомендовал делать учебный процесс менее монотонным за счет добавления игр и интересных упражнений. Для этого нужно грамотно организовать процесс геймификации, выстраивать работу в соответствии с возможностями педагога и особенностями обучающегося. Безусловно, нужно помнить о том, что геймификация должна помочь, а не навредить образовательному процессу.

Геймификация может быть частью [процесса адаптации обучающихся](https://www.ispring.ru/elearning-insights/5-oshibok-pri-adaptatsii-sotrudnikov/), частью внутренней системы обучения или системы управления проектами.

*Цель*: ознакомление педагогов с опытом использования игровых технологий в образовательном процессе при работе с детьми с особыми образовательными потребностями.

#### *Задачи:*

1. Представить имеющиеся онлайн-ресурсы, с помощью которых можно реализовывать процесс геймификации в обучении.

2. Поделиться опытом применения игровых технологий при реализации программ дополнительного образования в дистанционном формате.

#### **Виртуальные экскурсии как один из этапов геймификации**

Одной из форм обучения и эффективного средства развития познавательного интереса обучающихся является виртуальная экскурсия. Визуализируя природу, она обеспечивает высокий уровень наглядности и реалистичности, расширяет функционал привычных учебных материалов, помогает упростить подачу сложного материала, облегчает процесс запоминания, создаёт ситуацию успеха и повышает мотивацию к обучению.

Виртуальную экскурсию можно представить в игровом формате, включив в содержание разнообразные средства геймификации (интерактивные задания, викторины, ребусы и др.)

По технологии создания можно выделить следующие разновидности виртуальных экскурсий:

- фотопанорама,

- видеоролики,

- презентации и видео, подготовленные с использованием компьютерных программ.

В настоящее время на сайтах знаменитых заповедников, национальных парков и музеев мира и РФ размещены виртуальные туры, тематические экскурсии с насыщенным тематическим контентом и эффектом присутствия. Участник знакомится с предметом изучения, узнает новое, в формате сферических панорам 360<sup>0</sup> переходит к новым объектам, может полюбоваться видом с головокружительной высоты, опуститься на землю, войти в музей и передвигаться по залам экспозиций.

Виртуальную экскурсию можно разработать и создать самим, используя смартфон, фотоаппарат, визуальные материалы, находящиеся в свободном доступе в сети интернет и простое программное обеспечение для создания презентаций, видеоролика. В этом случае их эффективность многократно повышается. Для создания виртуальной экскурсии необходимо следовать алгоритму: выбрать тему, сформулировать идею, написать краткий, но интересный рассказ, в логической последовательности увлекательно и эмоционально озвучить его, синхронно демонстрируя визуальный ряд. Это развивает необходимые компетенции: устную речь, работу с текстом, логическое изложение.

Выполняя роль экскурсовода, обучающиеся значительно расширяют кругозор, развивают эстетическое и эмоциональное восприятие. Данная деятельность способствует общему развитию, созданию положительного эмоционального фона, повышает мотивацию к учебной деятельности и развивает познавательный интерес. Обучающиеся учатся представлять материал в разных форматах: создают аудиозапись, презентации, альбомы, видеоролики.

Увлекательность экскурсии возрастёт, если в её содержание включить загадки, ребусы, кроссворды. Учащиеся выбирают наиболее привлекательный маршрут согласно своим предпочтениям: прогулку по национальным музеям,

паркам, садам, зоопаркам мира или далёкий остров с особенным растительным и животным миром и др. Ученик погружается в атмосферу, видит мир в виртуальной реальности и лучше понимает его.

Виртуальные экскурсии можно соединять в тематические туры о природе разных регионов Земного шара, о местах отдыха. Инструменты интернетсервисов (панорамные изображения, разные слои карт, конструкторы туров, генераторы ребусов и кроссвордов) можно использовать и при групповой работе. Процесс создания включает самые лучшие способности детей, развивает ключевые компетенции, системное мышление, коммуникативные навыки, умение взаимодействовать в команде при создании презентаций и видеороликов. Чтобы экскурсия получилась интересной, яркой и незабываемой, необходимо выбрать индивидуальный стиль оформления. Эта увлекательная работа никого не оставляет равнодушными, создаётся творческий коллектив совместно с родителями ученика.

В итоге мы имеем мощный двигатель развития познавательного интереса и активности обучающихся. Они получают эмоциональное и интеллектуальное удовлетворение почти как при реальном взаимодействии. Виртуальные экскурсии интересны детям разных возрастных групп, их можно создавать для разных предметных областей, например: родовые усадьбы великих поэтов, писателей, музыкантов, композиторов, ученых, шедевры мировой живописи, скульптуры, архитектуры, знаменитые музеи изобразительных искусств. Конечно, ничто не заменит удовольствия от физического пребывания в конкретном месте, тем не менее, подобные экскурсии служат альтернативой и эффективным образовательным инструментом.

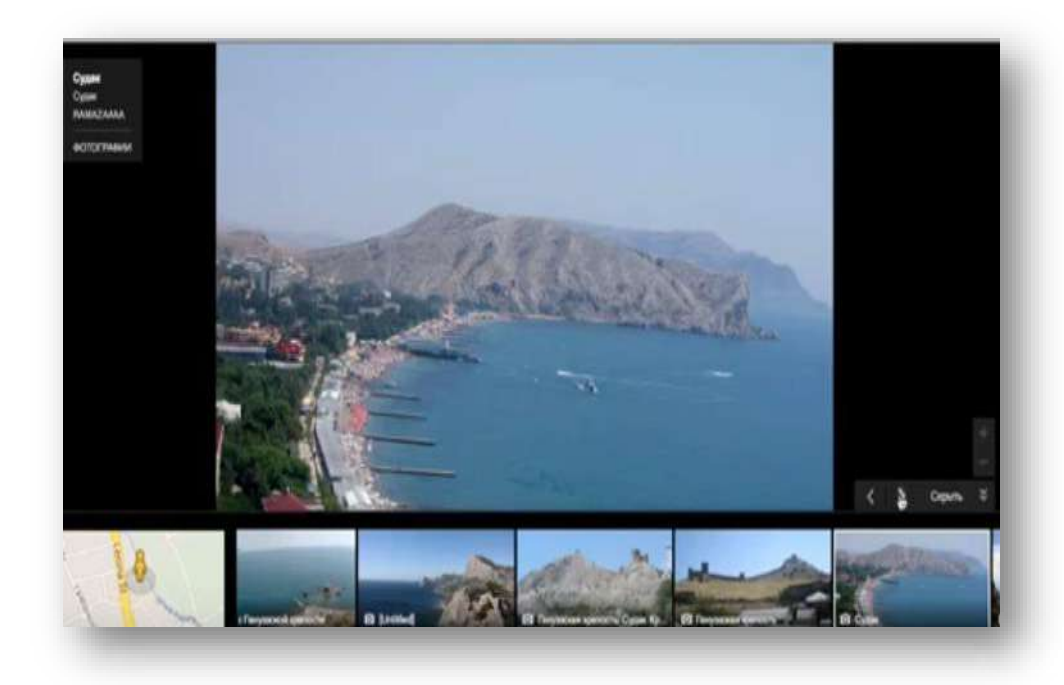

*Экскурсия по Крыму. Город Судак.*

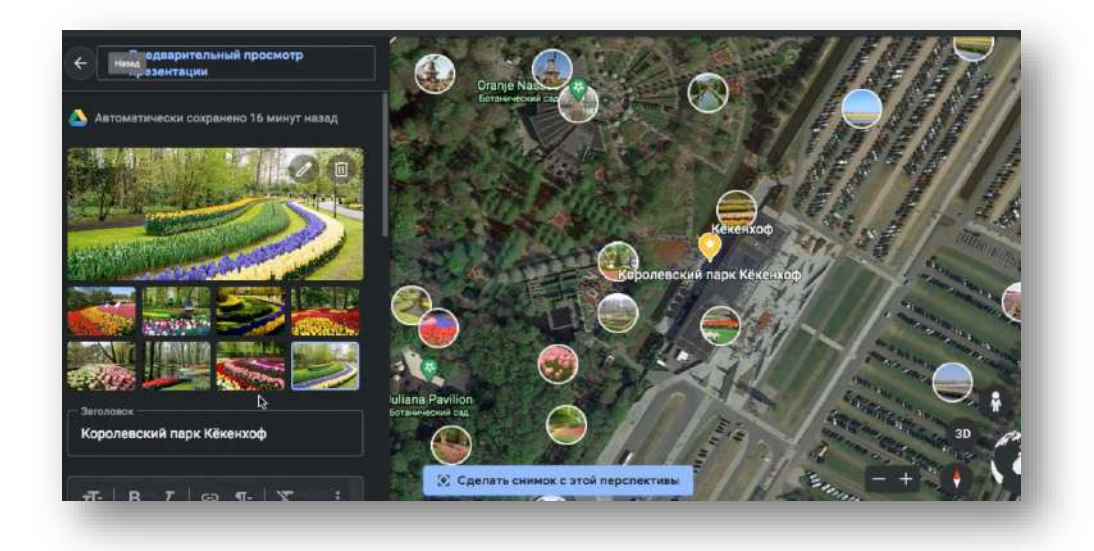

*Экскурсия в Королевский парк тюльпанов*

### **Web-квест как инструмент геймификации образовательного процесса**

Одна из интересных форм работы для учащихся с ОВЗ – это Web-квест.

Квест – это жанр компьютерной игры. Обучающийся попадает в интерактивное путешествие с главным героем, которым можно управлять. Вместе с героем обучающиеся решают головоломки, задачи и задания, требующие от игрока умственных усилий. Это позволяет учащимся полностью погрузиться в процесс, расширить кругозор по данной теме, а также закрепить необходимые навыки.

Для начинающих педагогов возможно использовать квесты, разработанные на сервисе ЯндексУчебник. ЯндексУчебник – это российская бесплатная образовательная платформа для обучения основным школьным предметам, на данный момент используемая для учащихся 1-7 классов.

Для учащихся 5-6 классов по математике для закрепления темы разработаны квесты: «Радио» (действия с десятичными дробями), «Заброшенный музей» (действия с обыкновенными дробями).

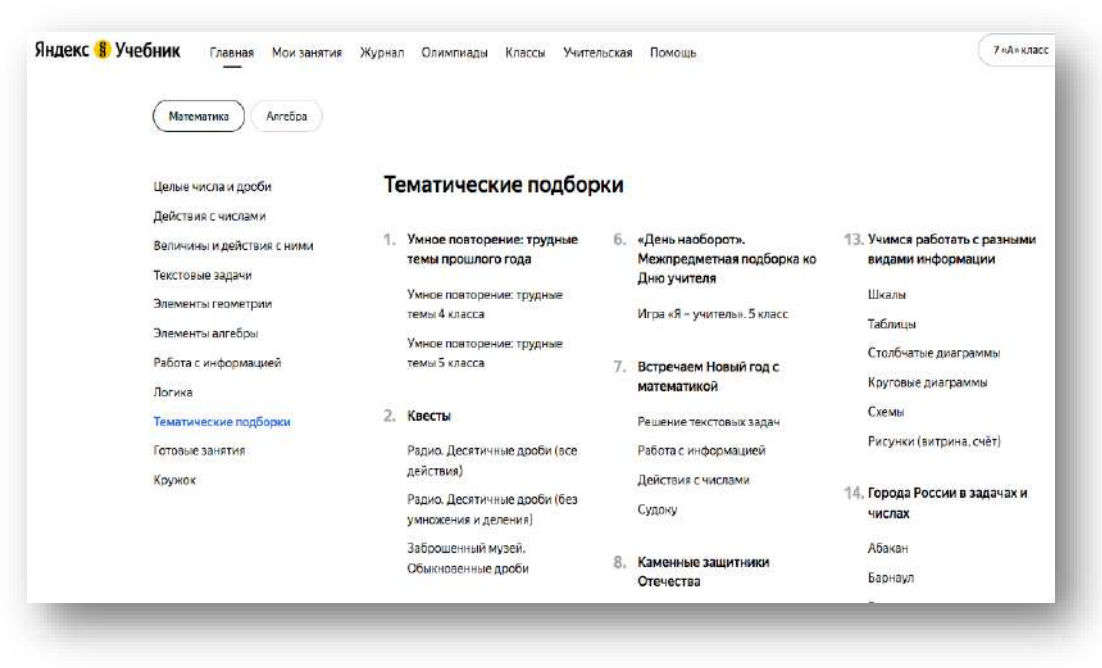

Например, квест «Радио» знакомит обучающихся с ОВЗ с изобретением аппарата беспроводной связи, способным передавать информацию на большие расстояния, Александром Степановичем Поповым. Разработаны задания в игровой форме в виде головоломок, ребусов и логических заданий.

Цель: проведение внеурочного занятия по окончании темы, учебной четверти или года. В ходе игры дети применяют знания и умения по теме «Десятичные дроби».

Привет. Перед тобой не простое занятие, а квест. Чтобы с ним справиться, надо выполнять задания по порядку. Условия и подсказки можно слушать или читать, как тебе удобнее. Помни: нужно знать правильный ответ к каждому заданию, чтобы двигаться дальше. Так что если что-то не получилось с первой попытки - пробуй ещё раз. Главное - ничего не пропустить!

В заданиях используются аудиозаписи. Чтобы их прослушать, нужно нажать на голубой значок аудиоплеера.

**• Нажми, чтобы проверить звук** 

Если не услышал - не расстраивайся, задания можно прочесть.

HayHem!

#### Внимательно прочитай текст и разберись, что же тебе понадобится...

Ты едешь в гости, в деревню к дальним родственникам. Находишь нужный дом, но - как странно - тебя никто не встречает. Калитка открыта, и кажется, тут никого нет. Дверь на веранду тоже распахнута настежь. Ты заходишь в дом, поднимаешься по скрипучей лестнице наверх и попадаешь на странный, заброшенный чердак. На стене висит портрет неизвестного бородатого мужчины, на столе - допотопное радио. Внезапно дверь захлопывается; в ней нет ключа. Как же ее открыть? Может быть, ключ где-то здесь?

Подсказок не много - только радио, старинная деревянная головоломка и упавший на пол лист бумаги.

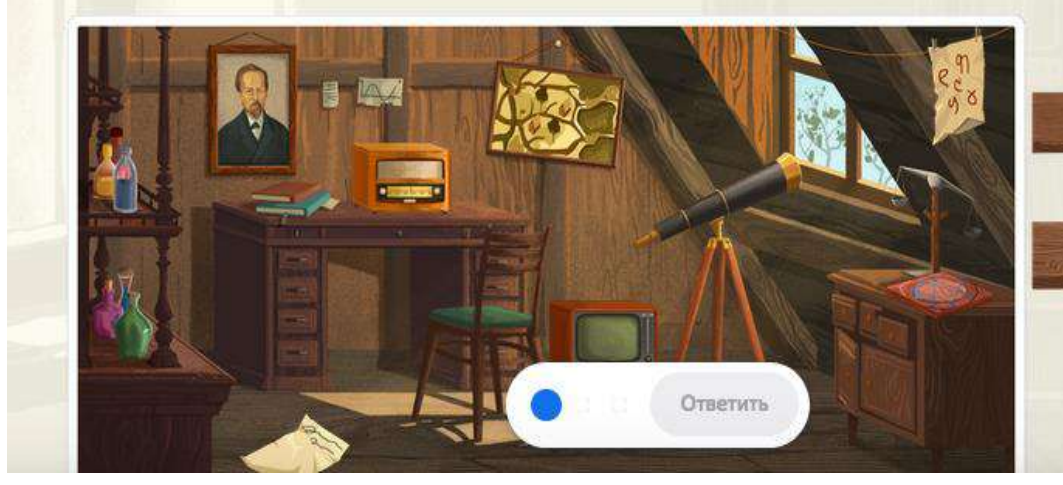

Хочешь найти ключ? Сперва реши загадку. Соедини числа от меньшего к большему, и я тебе кое-что расскажу.

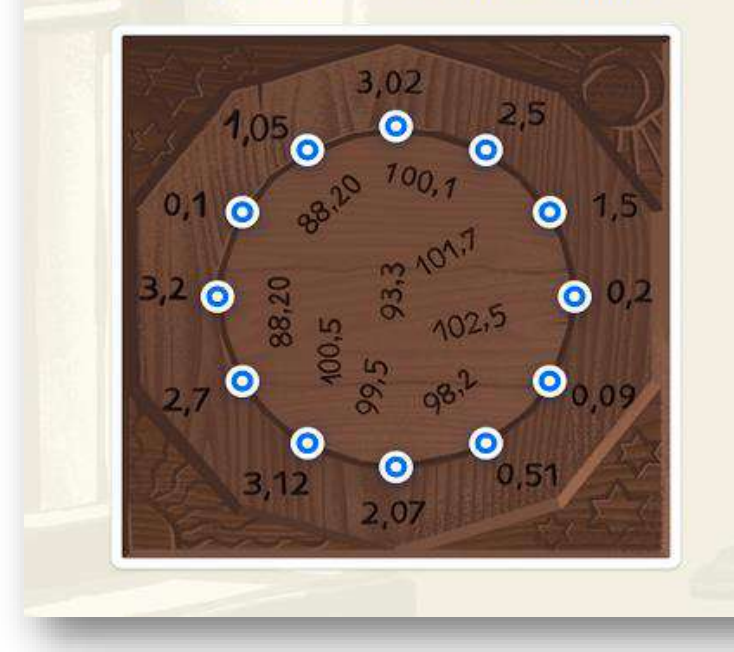

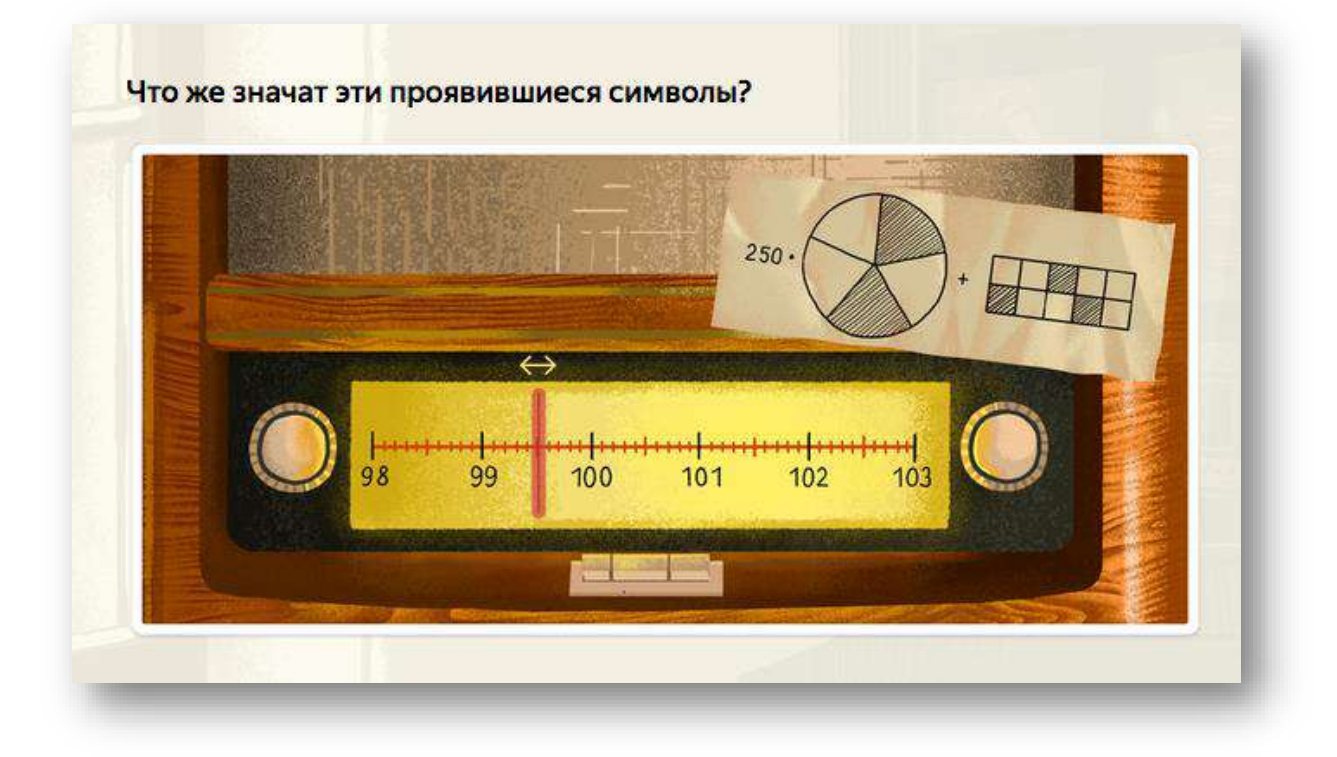

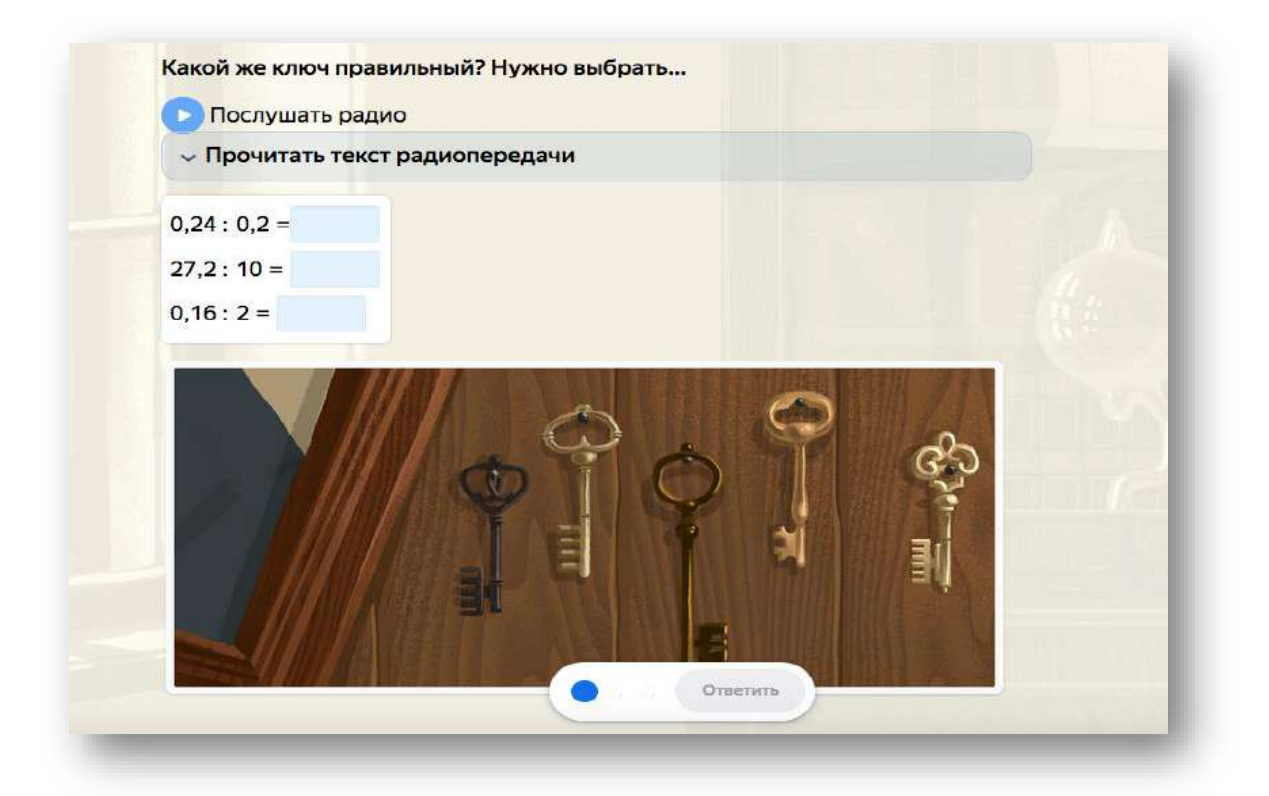

Желающим самостоятельно создать квест рекомендуем российский сайт Квестодел. Конструктор Квестодел позволяет сделать учебный или домашний квест как взрослым, так и ребенку.

У конструктора есть функция распечатывания задания, тогда можно перейти из виртуального к реальному квесту на территории школы, здания, дома и др. Данный ресурс можно использовать для создания разноуровневых заданий для квеста. Квест без распечатки полностью выполняется на компьютере, шифровать можно как автоматически, так и самостоятельно.

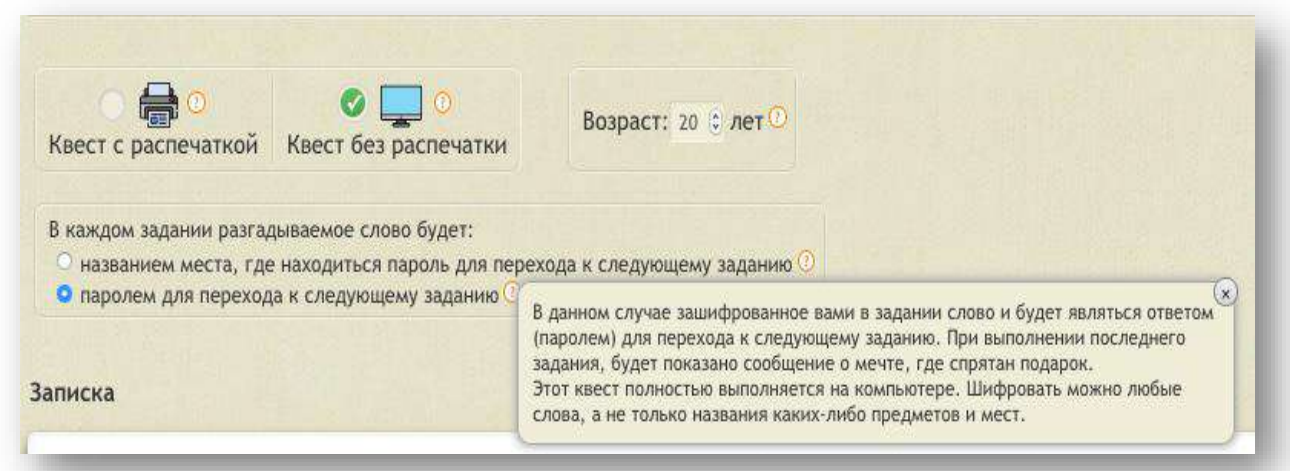

Слова – основа любого квеста. Участникам нужно каким-то способом дать понять, где спрятан приз или куда отправляться в поисках следующей записки. Разгаданное слово может прямо или намеком наводить на секретное место.

В базе имеется большой выбор шифров и кодов, ребусов, кроссвордов и лабиринтов и др.

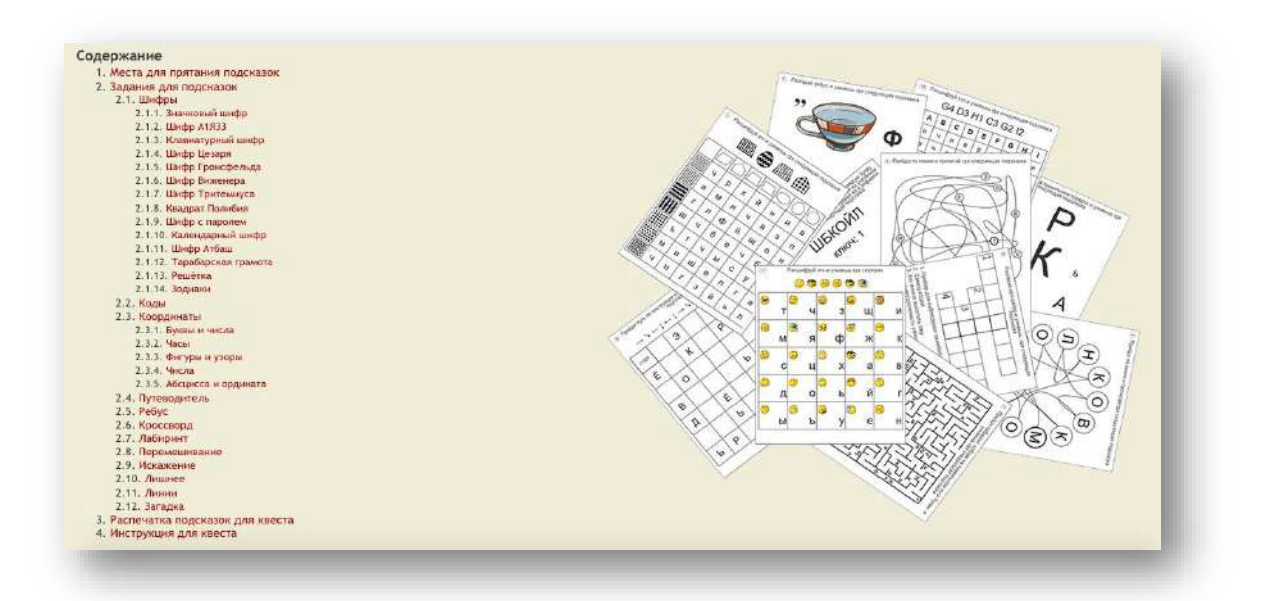

Например, зашифруем слово «окно», используя шифр, координаты и разные способы шифрования.

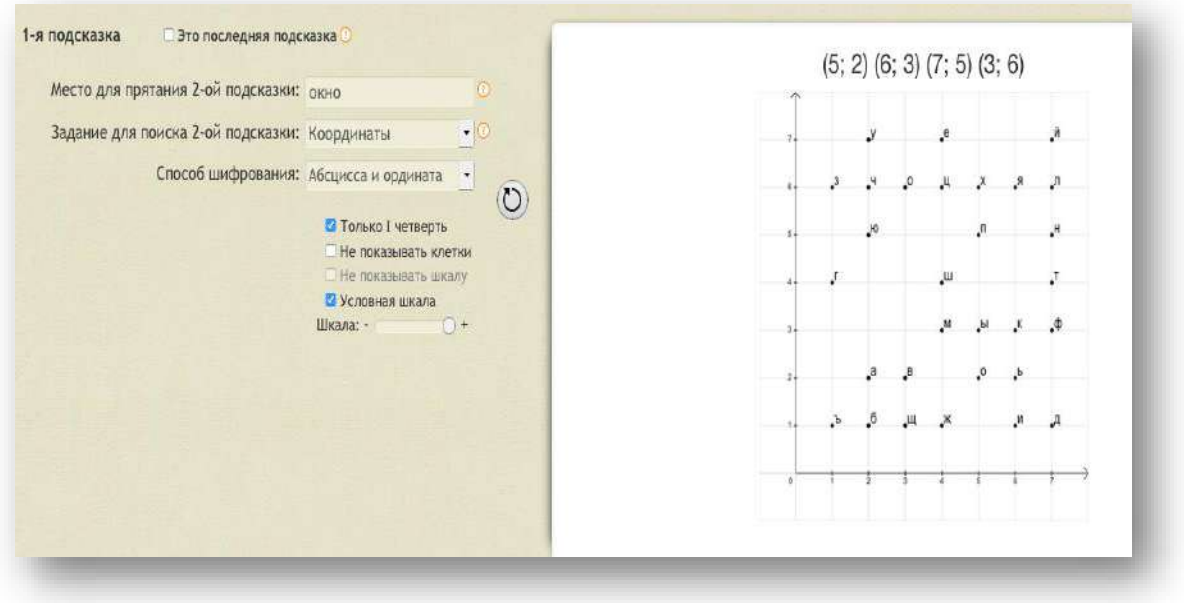

Слово «чашка» зашифровано способом Лишнего (к тексту добавляются символы) и способом Ошибки (в текст добавляются лишние буквы), пределы чисел для вычисления можно ограничить самостоятельно.

На этой же платформе можно автоматически создать ребус, зашифровав там слово или фразу на русском языке. В текстовое поле можно вводить только русские буквы, пробелы и тире. При генерации ребуса вы можете изменять его сложность.

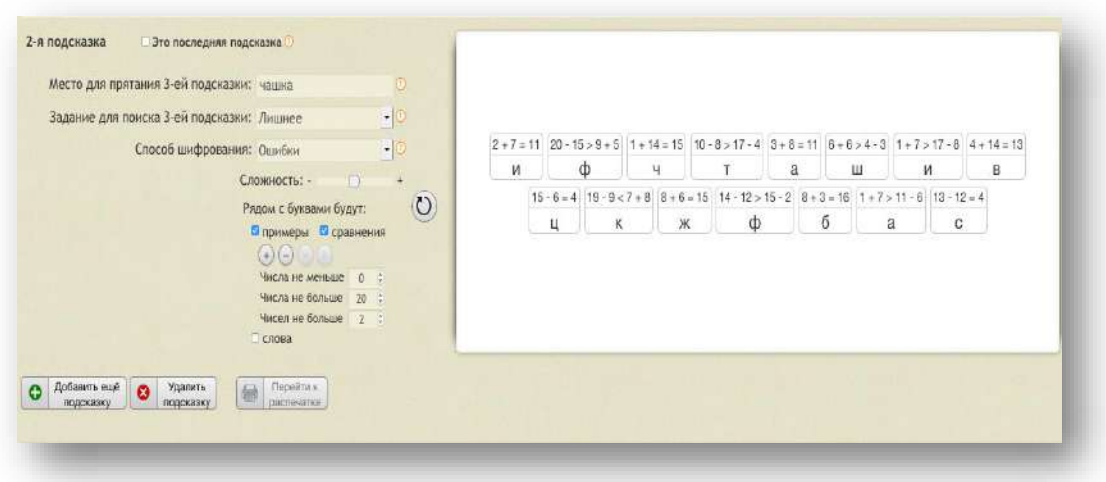

### Например, слово «плюс»:

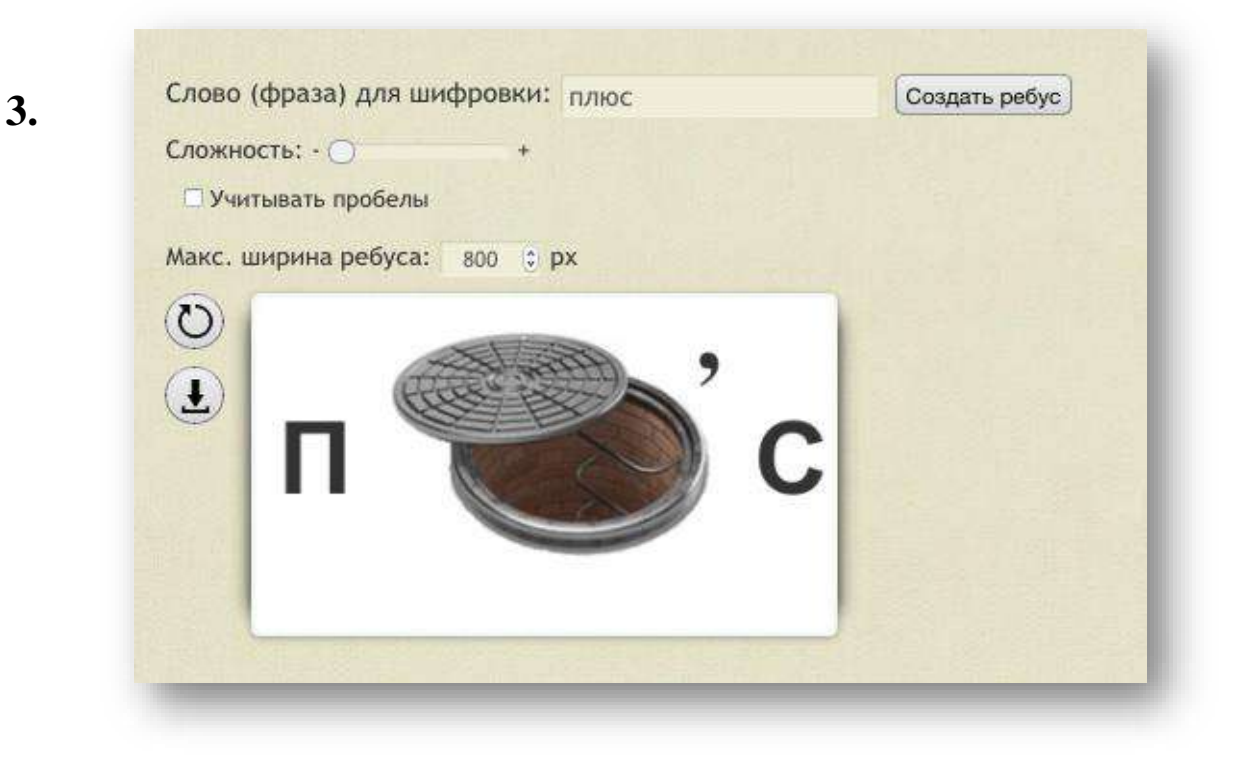

### **Геймификация образовательного процесса с помощью программы Wordwall**

Отличная платформа для реализации занятий в форме игрофикации для детей с особенными потребностями Wordwall.

Wordwall содержит уникальную коллекцию шаблонов для проведения занятий в игровой форме.

Для начала разработки материала необходимо выбрать шаблон. Сервис предлагает следующие:

- 1. Викторина «Игровое шоу».
- 2. Самолет.
- 3. Погоня в лабиринте.
- 4. Случайное слово.
- 5. Анаграммы.
- 6. Кроссворды.
- 7. Найди пару.

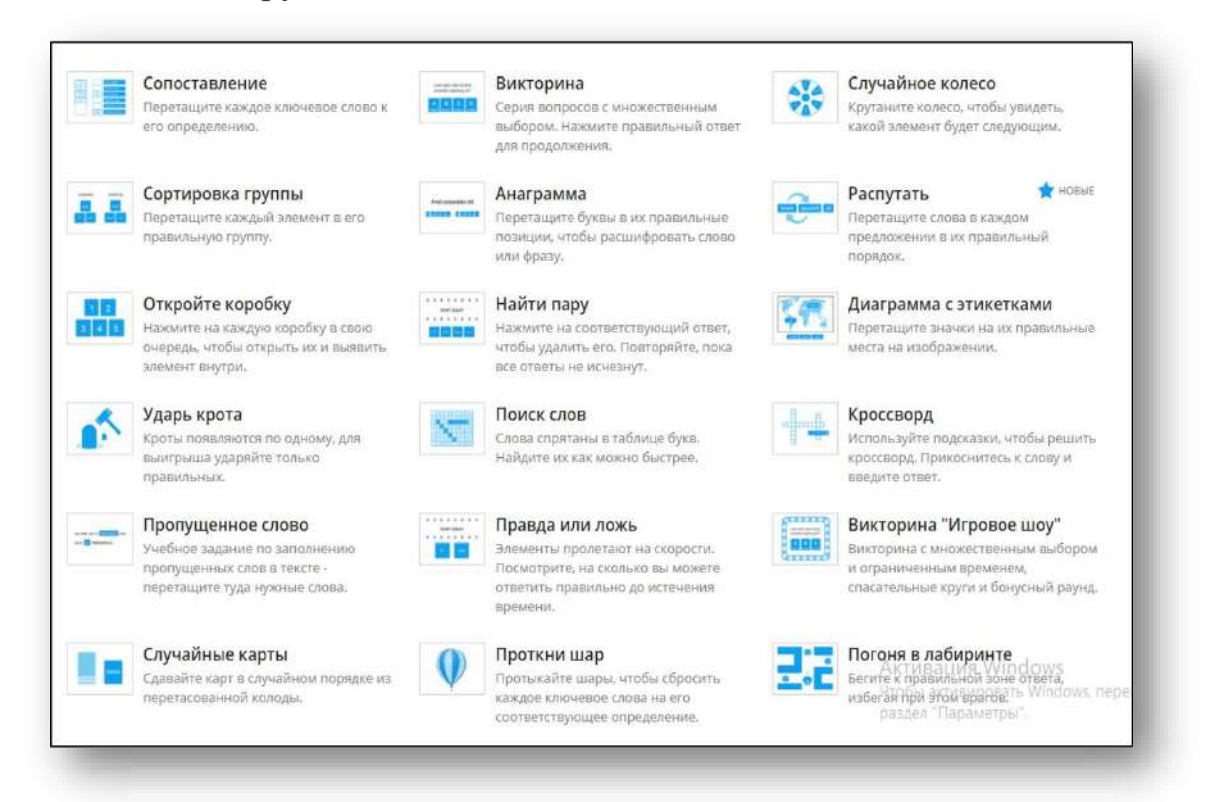

Платформа удобна и тем, что созданное занятие можно переключить на другой шаблон, который удобен педагогу и ребенку для проведения игры.

Например, если вы создали учебное задание «Анаграмма», основанное на принципе определения слова при помощи перестановки букв, вы можете преобразовать его в случайные карты или перевернутые плитки. Можно также выбрать тему формата шаблона.

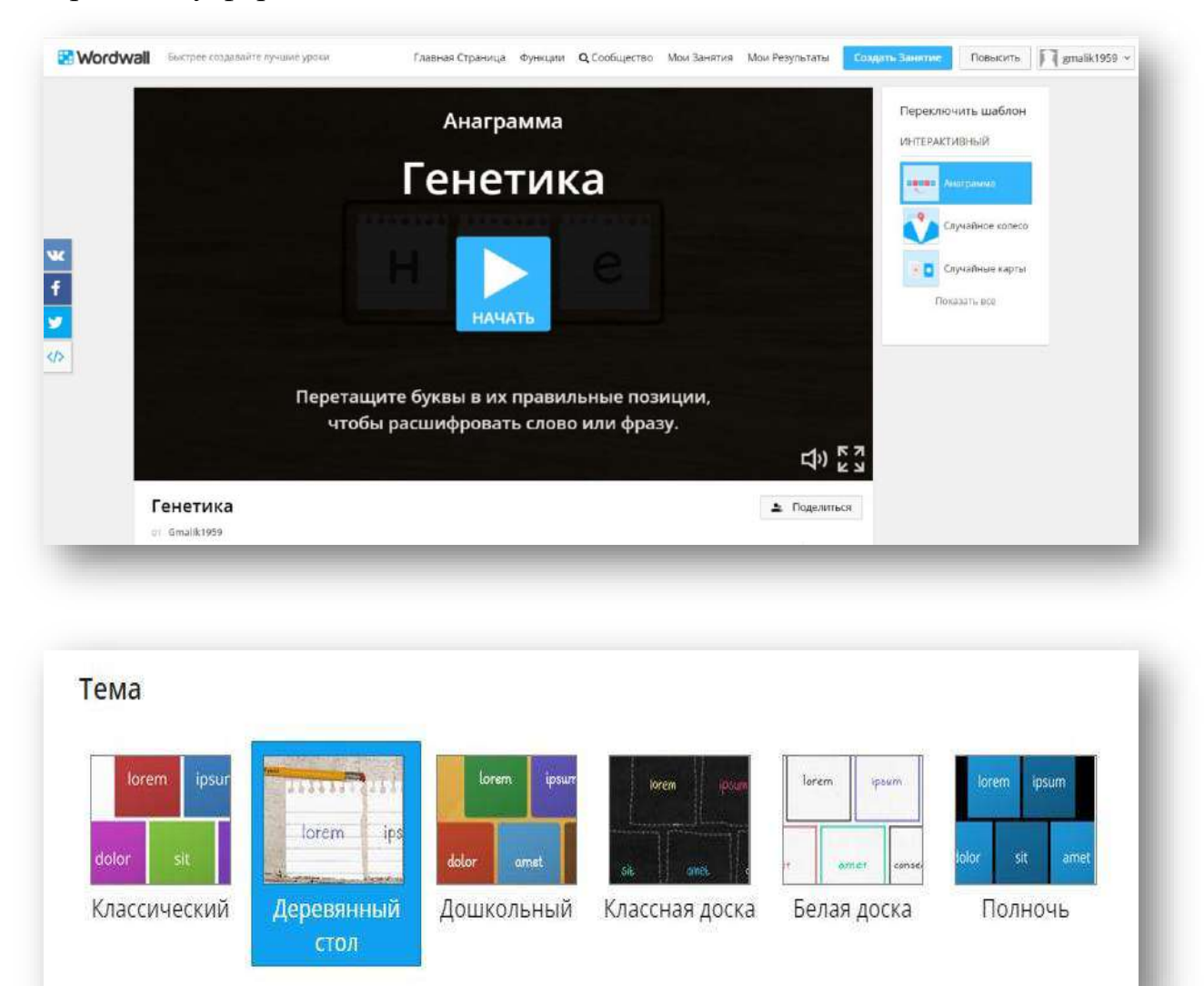

Созданная игра может быть общедоступна в интернете на вашем веб-сайте. Для этого необходимо перейти в позицию «поделиться ресурсом», а затем выбрав параметр «код HTML», скачать его и разместить на своей платформе. В случае отсутствия веб-сайта можно скачать ссылку и отправить ее обучающимся по почте.

Отличие программы в том, что можно распечатать или сохранить игру в формате PDF и использовать как самостоятельное учебное задание. Задания можно подготовить разноуровневые, учитывая особенность детей.

### **Использование конструктора интерактивных занятий Learnis.ру в образовательной деятельности**

Learnis – оригинальный конструктор интерактивных занятий в интересной и игровой форме. Образовательная платформа Learnis – это быстро, просто, доступно.

Идея конструктора веб-квестовых игр, как и идея их создания, очень хорошая. Learnis поможет провести урок или внеклассное мероприятие нестандартно. Нет необходимости в установке программ или умении программировать. Просто выберите уже готовые квесты из каталога и адаптируйте задания для своего предмета.

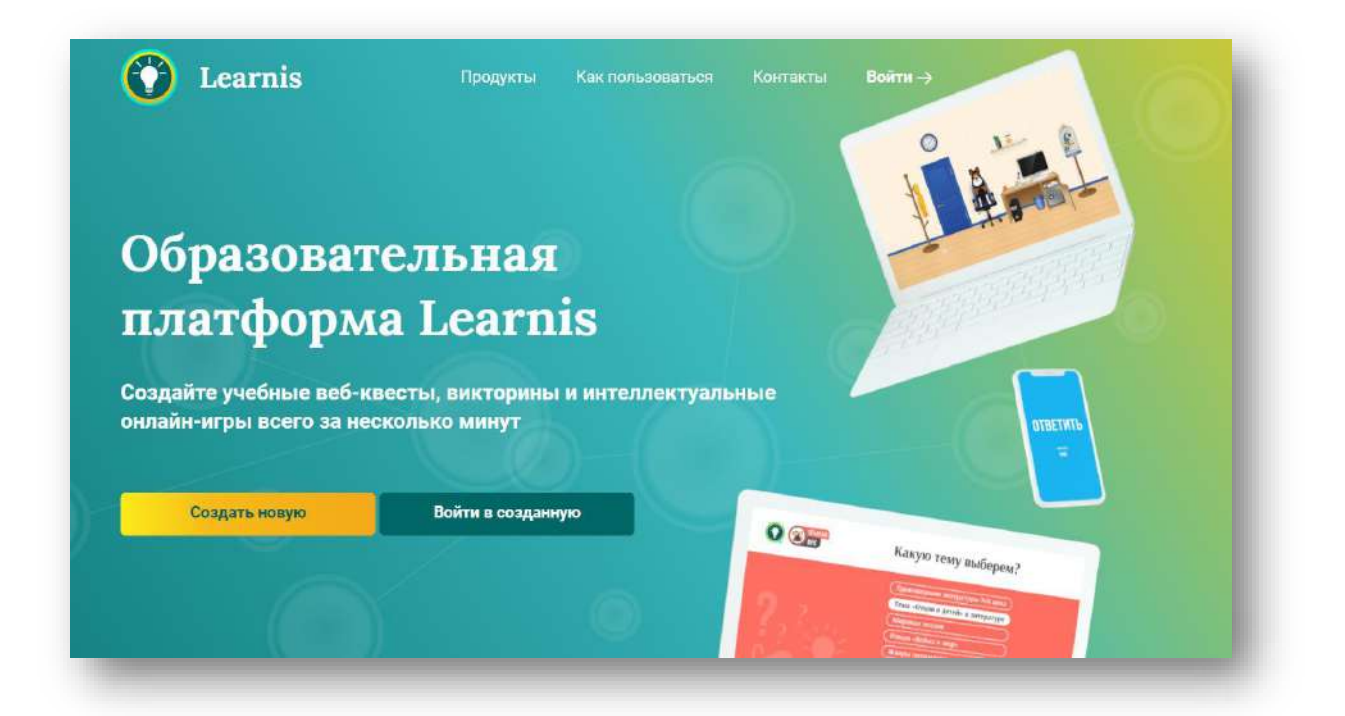

### **Набор инструментов:**

- 1. Интеллектуальная игра «Твоя викторина».
- 2. Терминологическая игра «Объясни мне».
- 3. Веб-сервис «Интерактивное видео».

### **Инструкция по созданию веб-квеста «Выберись из комнаты»**

Прежде всего необходимо передать обучающимся код игры:

1. Открываете нижний ящик шкафа. Тряпочку и лупу убираете в корзинку, которая стоит в правом нижнем углу.

2. Отодвигаете горшок с цветком и метлу, тоже перемещаете в корзинку.

3. Отодвигаете занавеску, необходимо протереть запотевшее окно и ответить на вопрос.

4. Паутину можно убрать с помощью метлы.

5. Текст увеличить с помощью лупы.

6. Вещи сложите в шкаф, на полу листочек, на котором размещен вопрос.

7. Код от замка хххх.

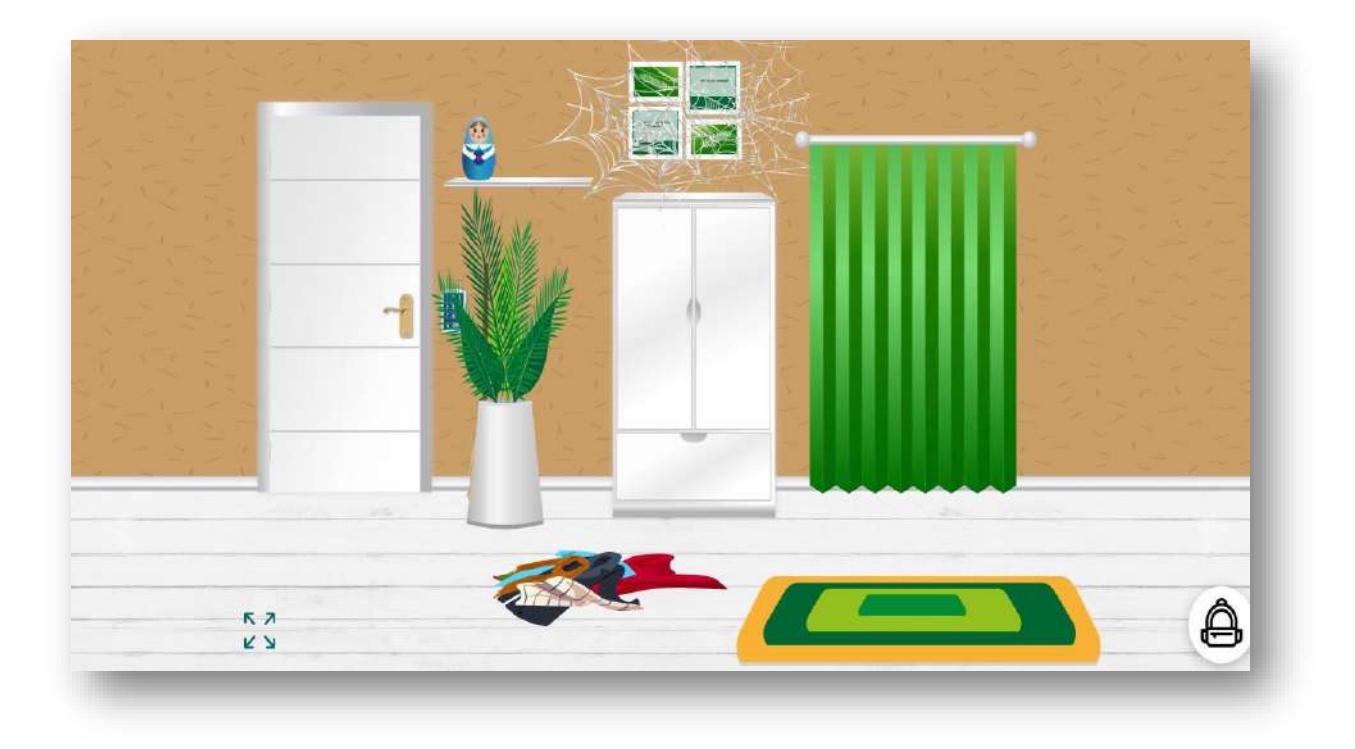

Играйте, творите, создавайте интересные творческие задания. Делайте свои уроки нестандартными и интересными, активно вовлекайте обучающихся в изучение нового и повторение старого материала.

### **PowerPoint как инструмент для разработки интерактивных игр**

PowerPoint – уникальный инструмент для разработок интерактивных дидактических игр с использованием анимации, привязанной к триггеру.

Триггер – устройство, с помощью которого производится выбор определённого начального условия для анимации. Благодаря, триггеру можно указать, чтобы анимация запускалась по щелчку, вместе с объектом или после выбранного.

Предлагаемые дидактические игры разработаны на основе коротких видео для учителей от Всероссийского форума «Педагоги России» и шаблонов, позволяющих быстро разработать игру не только по выбранной теме программы, но и по любому материалу внеклассной работы.

Игры можно подготовить для изучения новой темы, а также для её закрепления.

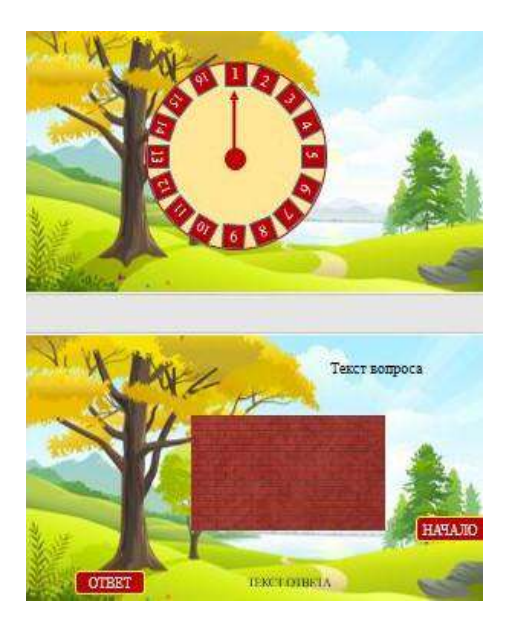

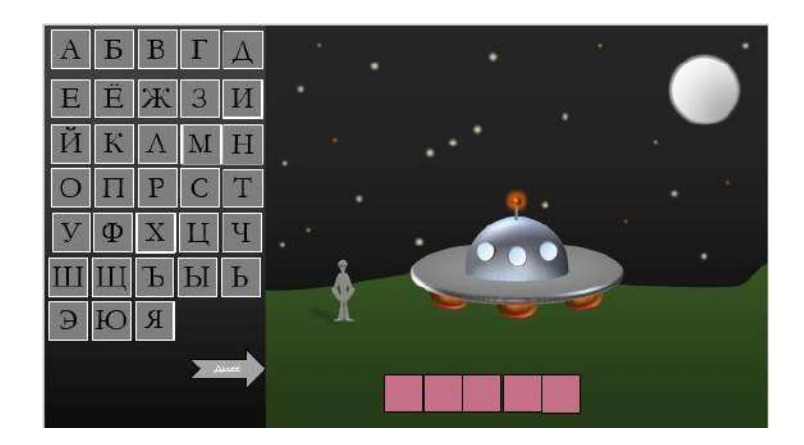

PowerPoint дает возможность:

- 1. Редактировать текст.
- 2. Вставлять:
	- изображения;
	- видео;
	- звуки;
	- SmartArt;
	- фигуры;
	- диаграммы;
	- ссылки для быстрого доступа к веб-страницам и файлам.

Важная составляющая презентации правильно выбранный дизайн.

Цветовая палитра или шаблон презентации не должны уходить от выбранного стиля и темы дидактической игры. Оригинальность и креативность презентации придают переходы: перелистывание, оригами, расслоение и т.д.

Преимущества дидактических игр в PowerPoint для обучающихся:

- повышенная мотивация;
- развитие творческого интереса;
- возможность самореализации.

### **Графика как один из этапов создания геймдизайна**

### *Интерфейс*

Подумайте, как сделать игру уникальной с помощью цветовой схемы, шрифтов и иконок без потери удобства для игрока. Понятна и читается ли важная информация? Нужно подобрать удобочитаемый шрифт.

Для подбора цветовой гаммы для интерфейса игры можно воспользоваться веб-приложением **Adobe Color**. Приложение поможет в выборе самого удачного сочетания цветов.

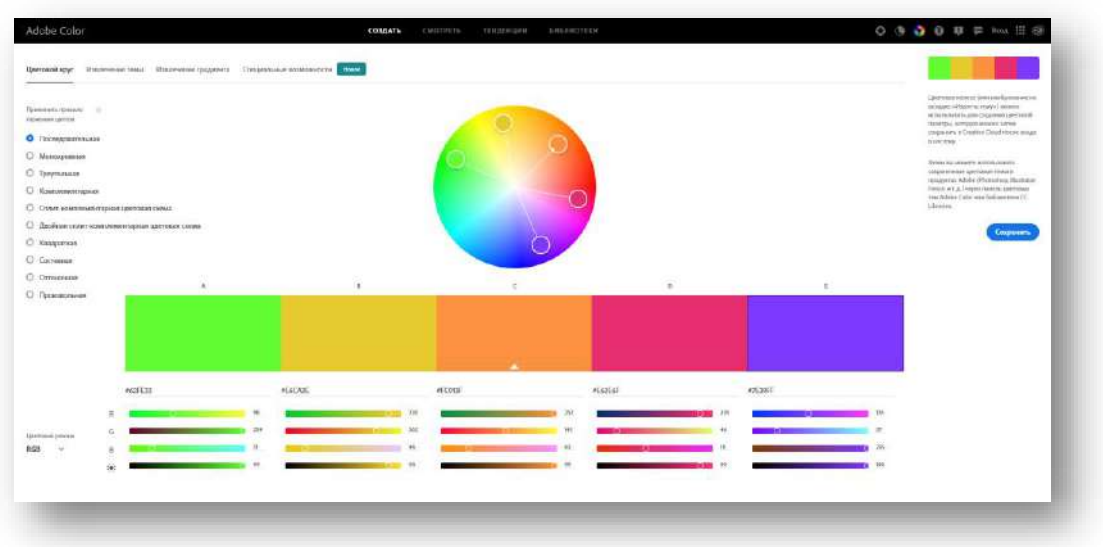

### *2D-анимация*

Анимацию можно реализовать двумя способами:

*Покадровая анимация*. Отрисовывается каждый кадр.

 *Скелетная анимация*. Отрисовывается каждая подвижная конечность, затем анимируется её позиция и повороты.

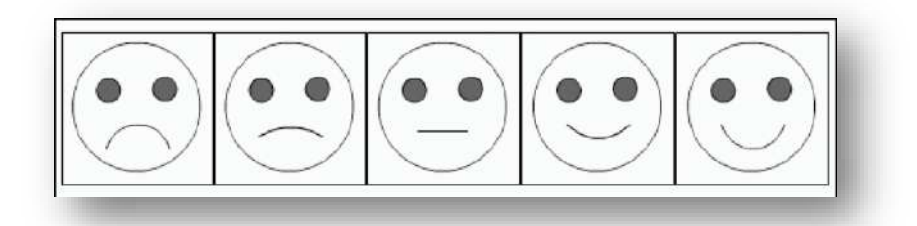

Пример покадровой анимации

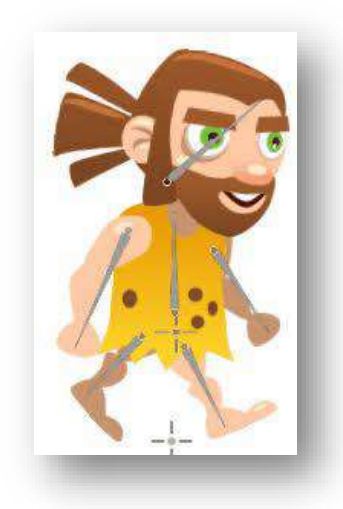

Пример скелетной анимации

Для создания 2D объектов можно использовать любые графические редакторы, например, бесплатный графический редактор **Gimp.**

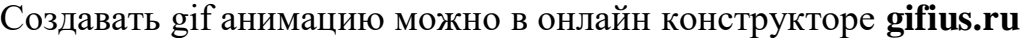

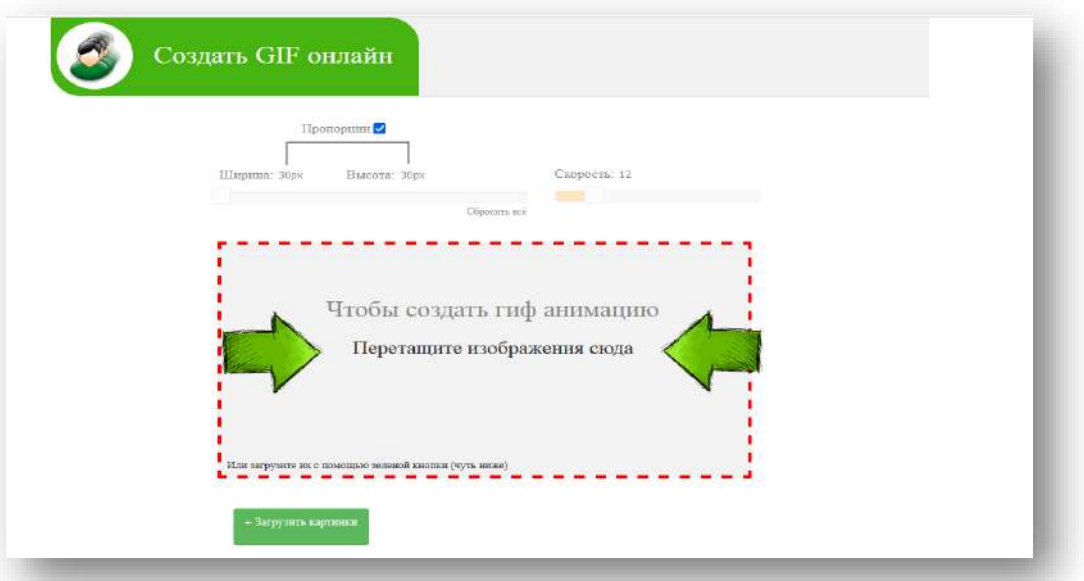

Инструкция для работы дана на сайте. Все очень легко и доступно. Создать GIF анимацию онлайн: инструкция.

Создание gif анимации на онлайн конструкторе Gifius.ru происходит в три простых шага:

**Шаг 1**. Загрузите картинки. Можно просто перетащить картинки в браузер или воспользоваться зеленой кнопкой «Загрузить картинки». Изображения можно загружать как по очереди, так и все сразу. Обязательно дождитесь пока все картинки будут загружены.

**Шаг 2**. Задайте настройки анимации. В верхней панели вы можете видеть ползунки и другие параметры, с помощью которых вы можете настроить гиф анимацию. Порядок кадров можно изменить в нижней панели, просто поменяв миниатюры местами с помощью мыши. Далее подробно о каждой настройке.

*Ширина.* Задает ширину анимации. Можно изменять как двигая ползунком, так и вписывая числовое значение (для этого кликните по цифре).

*Высота.* Задает высоту анимации. Аналогично ширине, данным параметром можно управлять либо ползунком, либо вводя цифры с клавиатуры.

*Пропорции.* Если в данном поле стоит галочка, то включен режим пропорциональности. Это означает, что высота изображения всегда пропорциональна его ширине, т.е. при изменении ширины, высота будет подгоняться автоматически. Пропорции берутся из оригинальных размеров самого большого загруженного изображения. Если выключить режим пропорциональности (снять галочку), то появится отдельный ползунок высоты и каждый параметр размера можно будет задать индивидуально.

*Сбросить всё.* Данная функция восстанавливает настройки по умолчанию, т.е. сбрасывает любые изменения, которые вы вносили с момента загрузки изображений в конструктор.

*Позиционирование*. Включает в себя три режима. По центру - выравнивает каждый кадр по центру. Не позиционировать - оставляет каждый кадр "как есть", т.е. позиция исходит из левого верхнего угла. Растянуть - растягивает каждый кадр на полную ширину и высоту анимации.

*Скорость.* Задает скорость смены кадров. Проще говоря, задержку между ними. Наименьшее значение означает наименьшую скорость смены. Параметр можно регулировать как ползунком, так и вписывая значения с помощью клавиатуры (поле редактируется при клике на цифру). Максимальная скорость 60.

*Изменение порядка кадров*. Для того, чтобы изменить порядок кадров просто поменяйте миниатюры местами (в нижней панели). Т.е. возьмите миниатюрку левой кнопкой мыши и перетащите на нужное место. Мы проиллюстрировали этот процесс:

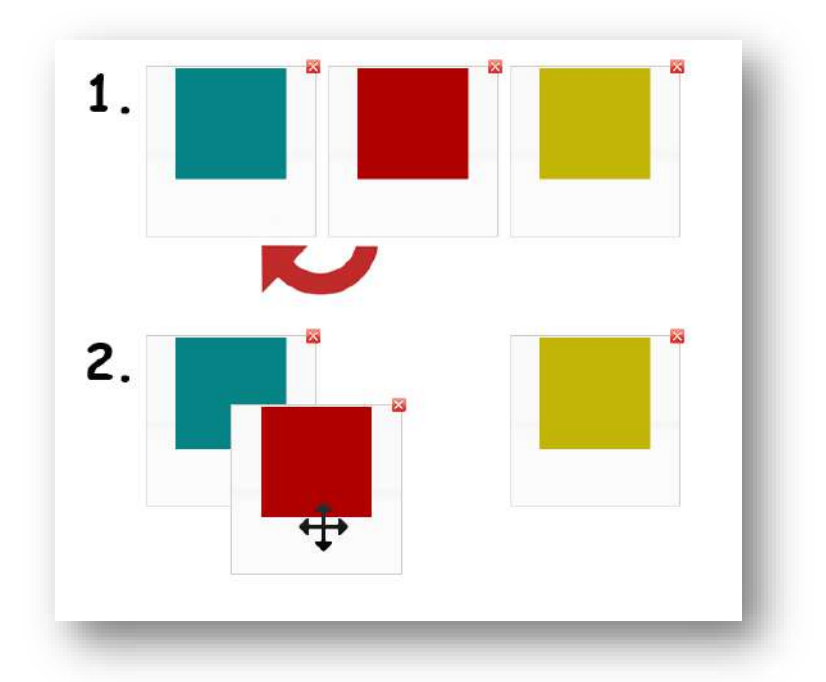

**Шаг 3**. Скачайте готовую анимацию. Для этого нажмите на зеленую кнопку «Скачать GIF» или просто сохраните гифку через «Сохранить как...» Еще один онлайн сервис для создания gif анимации **IMGonline.com.ua.**

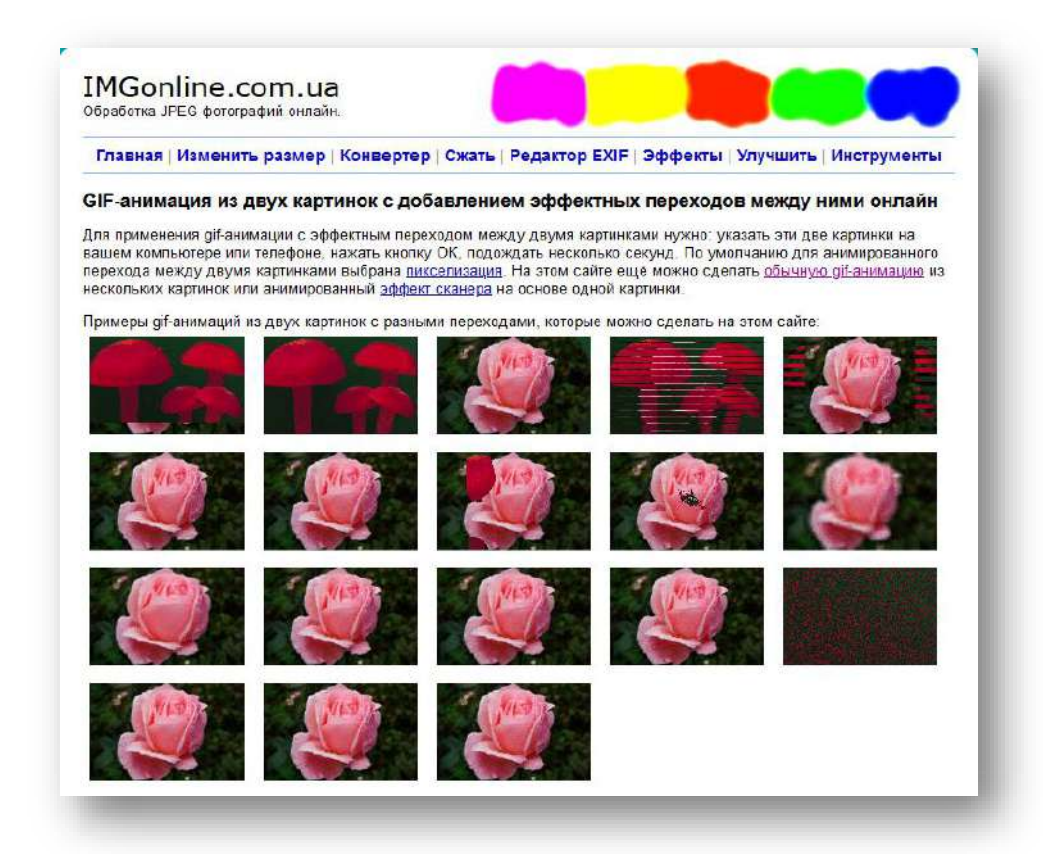

Сервис помогает в обработке изображений, есть возможность добавлять различные эффекты для изображений и создание gif анимации с эффектами.

## **Настольные цифровые игры как элемент геймификации образовательной деятельности**

Настольные игры известны с самых древних времен….

#### **Знаете ли вы, что…?**

**По-видимому, самой древнейшей настольной игрой из известных нам на сегодняшний день, является игра СЕНЕТ. В неё играли в Древнем Египте в 4-м тысячелетие до нашей эры! На игровом поле было 10 рядов, в каждом из которых по 3 квадрата. К сожалению, правило этой игры не сохранилось.**

Меняется жизнь, развивается наука и техника, появляются новые игры и игрушки. Но настольные игры не потеряли своей актуальности и по-прежнему любимы всеми! Более того, они являются «волшебным инструментом» в руках педагогов, который одновременно приносит удовольствие детям и всесторонне развивает их. С помощью возможностей современных информационных технологий эти преимущества можно результативно использовать в образовательной деятельности, создавая цифровые настольные игры.

#### **Знаете ли вы, что…?**

**Википедия дает такое определение цифровым настольным играм: «это жанр игр, включающий в себя видеоигры, геймплей которых похож на физические настольные игры».**

Для создания цифровых настольных игр можно использовать различные Интернет-сервисы.

Один из них – Flippity (http://flippity.net).

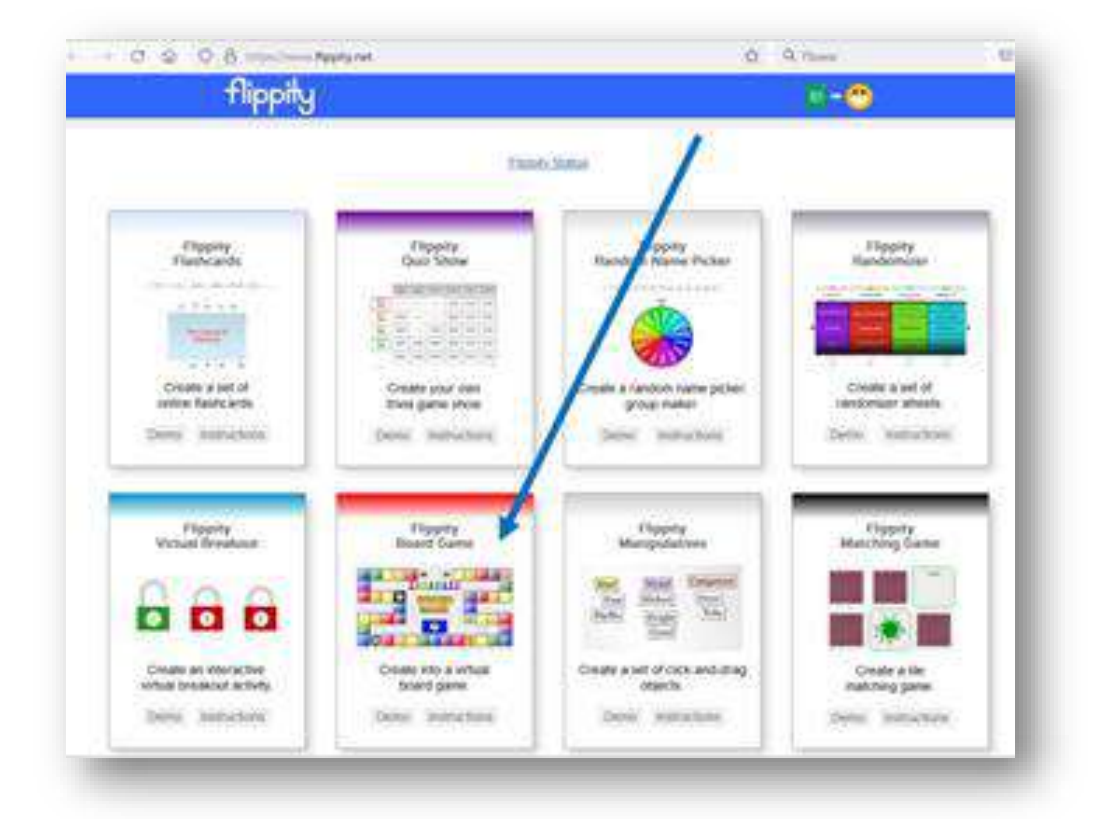

Специальная регистрация не требуется, поэтому сразу попадаете на главную страницу сервиса через свой аккаунт, где и представлена целая коллекция цифровых дидактических инструментов.

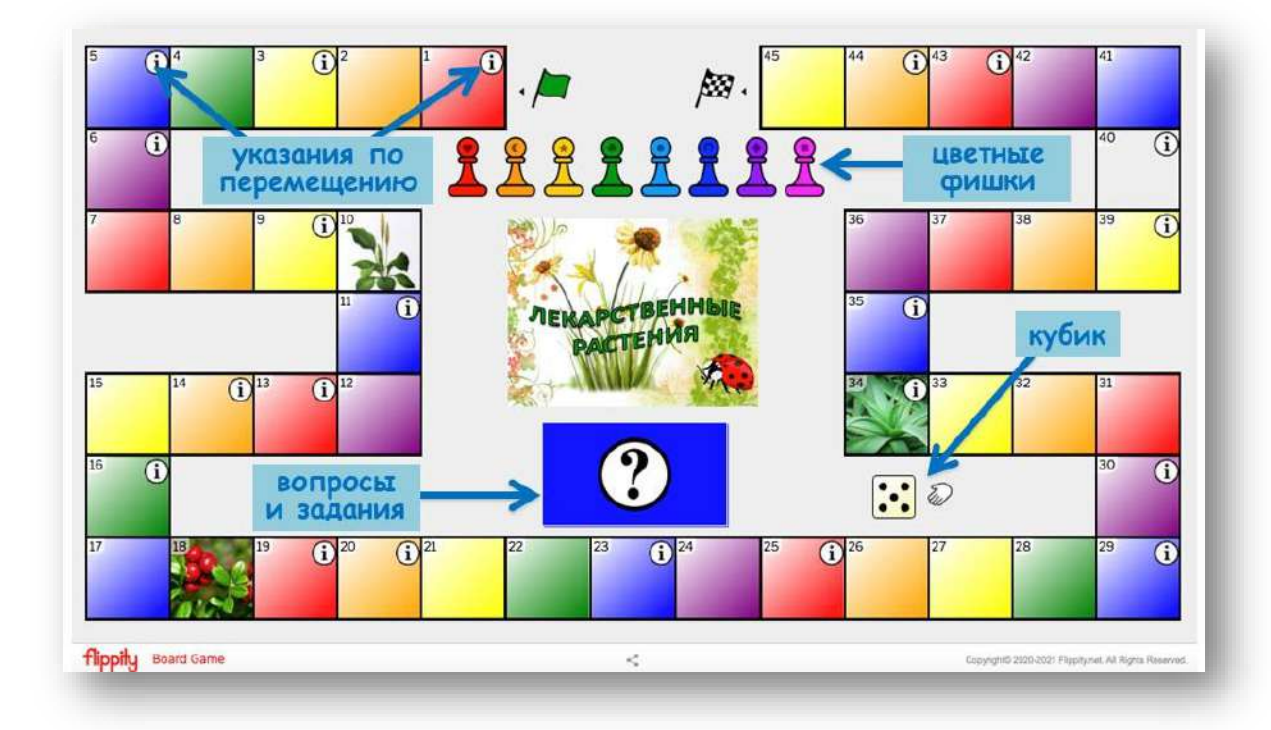

На основе шаблона «Flippity Board Game» можно создать цифровую игру – бродилку по любой тематике, в которой могут принять участие от 2 до 8 игроков.

Играющие бросают кубик, перемещаются при помощи цветных фишек по игровому полю, выполняя задания или следуя каким-либо указаниям.

### **Краткий алгоритм действий по созданию цифровой настольной игры.**

1. Заходим на Flippity.

2. Во вкладке «Flippity Board Game» нажимаем «Instructions».

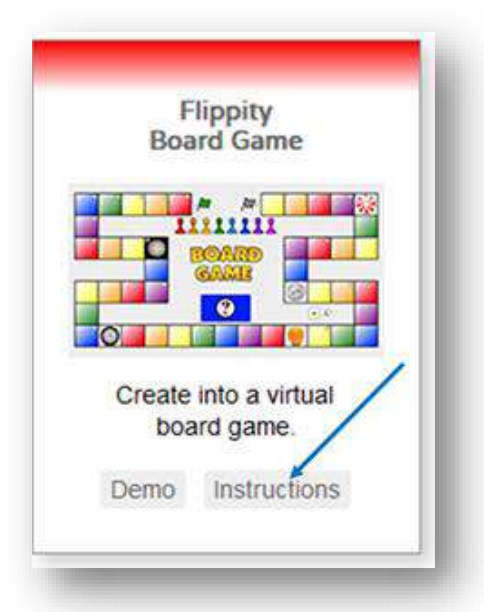

3. Выбираем русский язык и следуем инструкции:

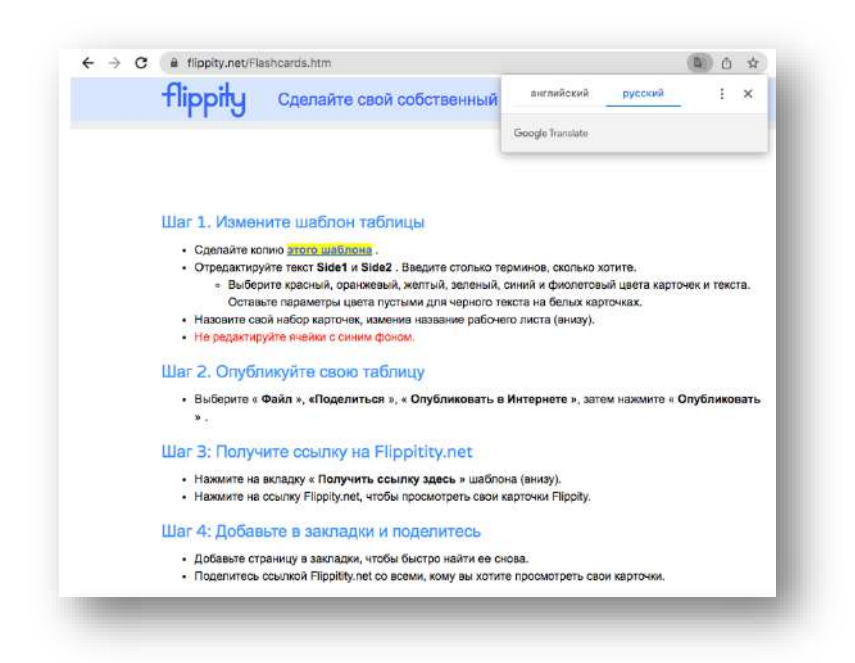

А. Создаем копию шаблона (кликая сначала на слова, выделенные желтым цветом, а затем, при переходе на следующею страницу, на клавишу «Создать копию»).

Б. Редактируем текст во вкладке «Board Game» (в колонку **В** можно вставить ссылки на фото или рисунки по теме игры, которые будут отображаться картинкой на игровом поле, а не цветным квадратом; а в колонку **С** вносим указания по перемещению на игровом поле (перейти вперед на несколько клеток, вернуться назад, пропустить ход)). Эти ячейки поля будет обозначение знаком  $\overline{\mathbb{G}}$ .

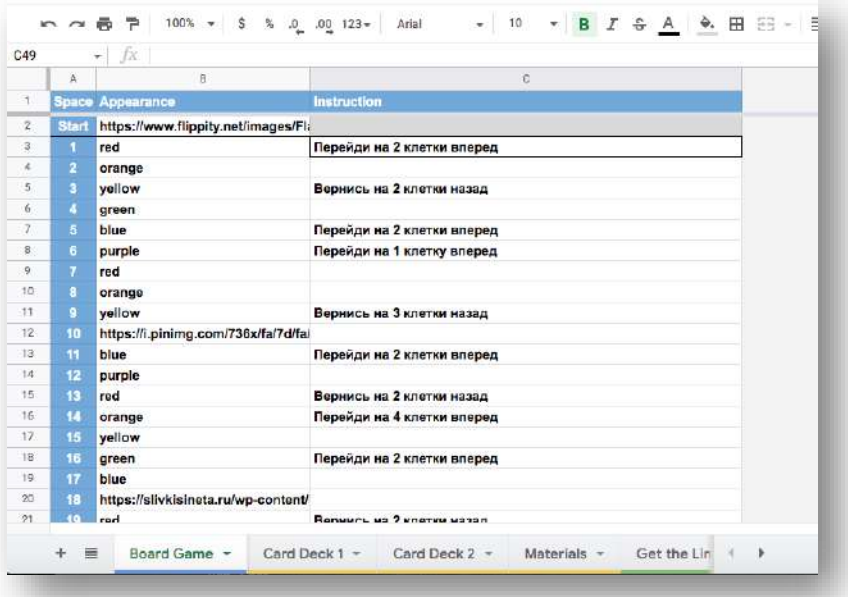

В. Редактируем текст во вкладке «Card Deck 1» (в колонке **А** размещаем вопрос, загадку, задание и так далее, а также ссылку на фото, рисунок, видео в соответствии с шаблонами, которые там размещены; а в колонке **В** правильный ответ и возможности по продвижению вперед).

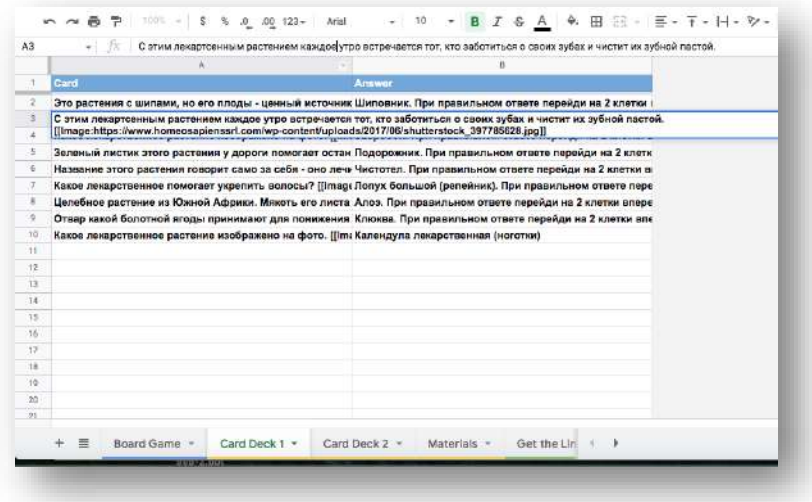

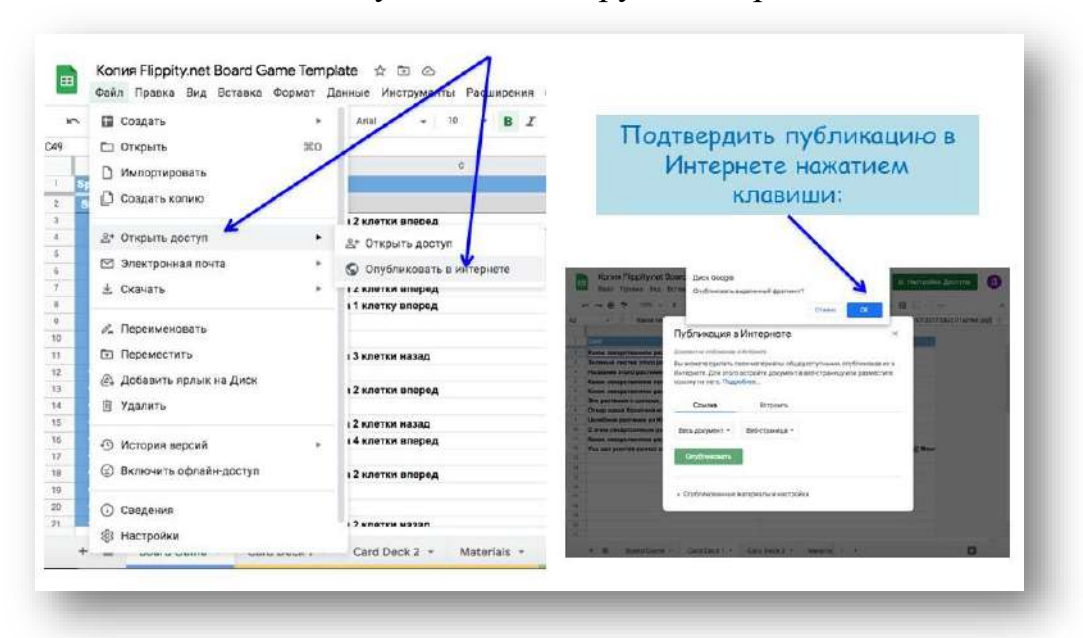

Г. Затем необходимо опубликовать игру в Интернете.

Д. Далее скопировать ссылку, открыть её в новом окне. В открывшемся окне перейти на вкладку «Get the Link Here», где по активной ссылке можно перейти на созданную настольную цифровую игру.

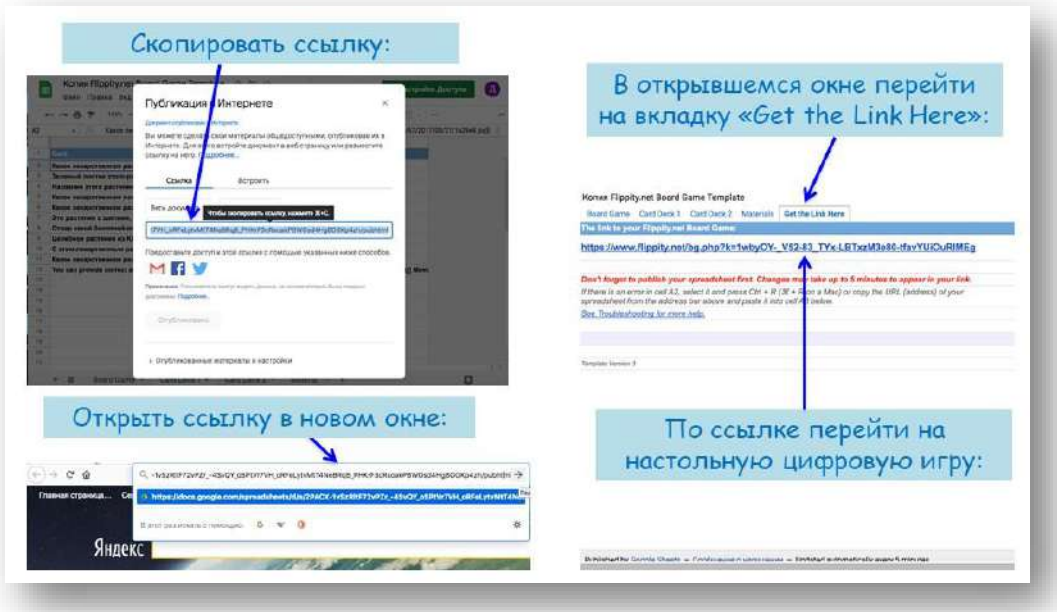

4. Всё готово – можно начинать игру! Чтобы другие игроки могли присоединиться можно им отправить как скопированную ссылку, так и QR-код, который размещен внизу страницы.

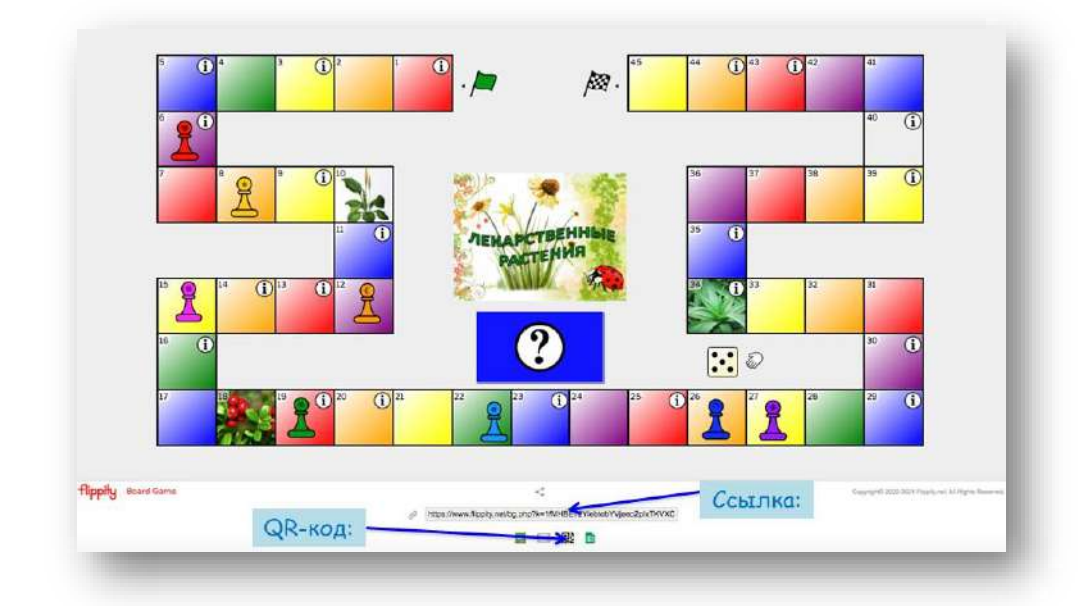

Для примера ниже можно ознакомиться со скриншотами настольной цифровой игры «Лекарственные растения»:

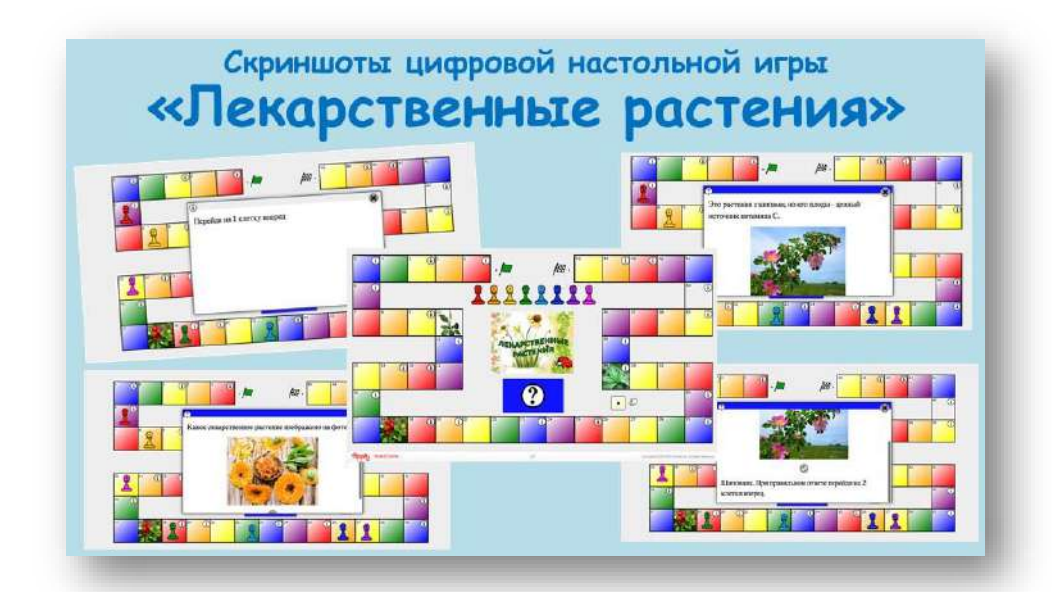

Такой элемент геймификации образовательной деятельности как настольная цифровая игра будет уместен при повторении, актуализации и проверке знаний, проведении конкурсных и развлекательных мероприятий, а также в других образовательных ситуациях.

#### **Знаете ли вы, что...?**

**Достаточно легко педагог может создавать такие цифровые настольные игры, повышающие познавательную активность и мотивацию, сочетающие в себе привлекательность для детей и возможность достижения педагогом различных педагогических целей и задач.**

### **Новый формат обучения c образовательной онлайн-платформой УЧИ.РУ**

Включить элементы игровой деятельности в учебный процесс можно при использовании крупнейшей интерактивной образовательной онлайн-платформы Учи.ру.

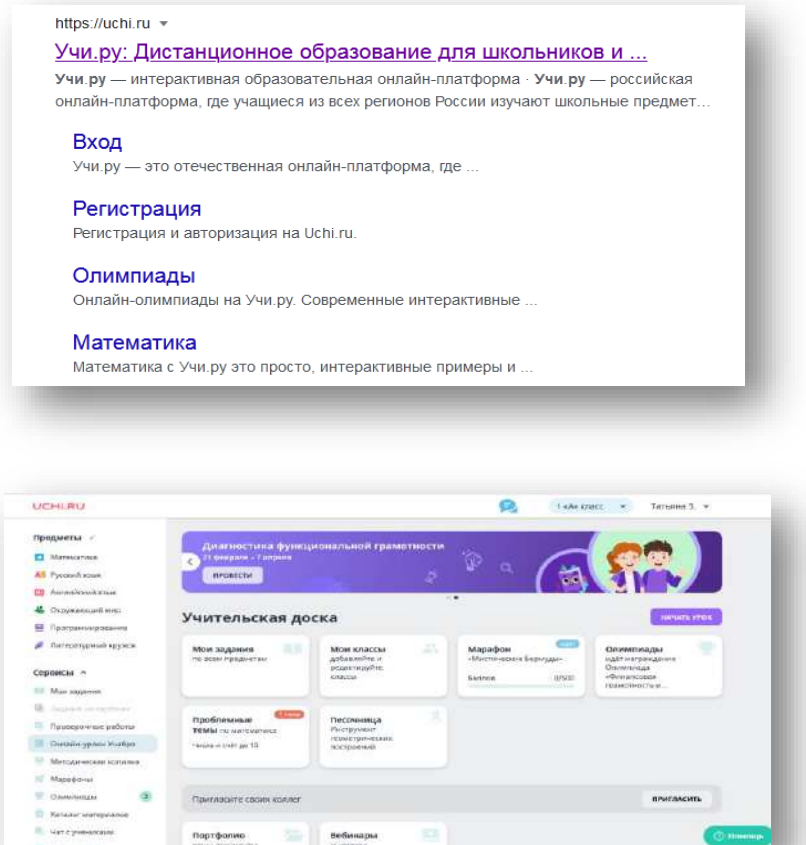

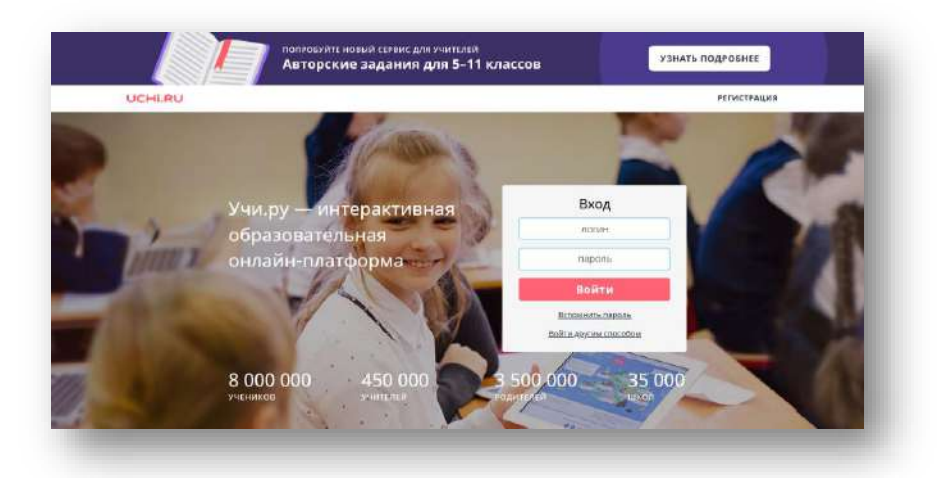

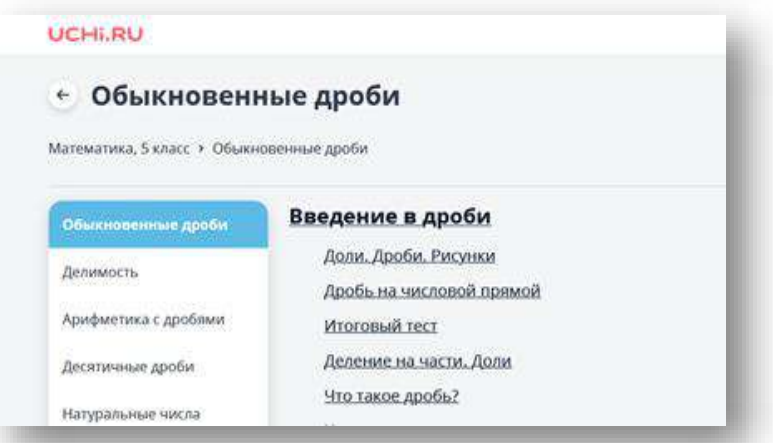

Все образовательные курсы и олимпиады, представленные на Учи.ру соответствуют ФГОС.

Платформа Учи.ру включает в себя онлайн-курсы по школьным предметам, а также некоторые внешкольные курсы и развивающие игры.

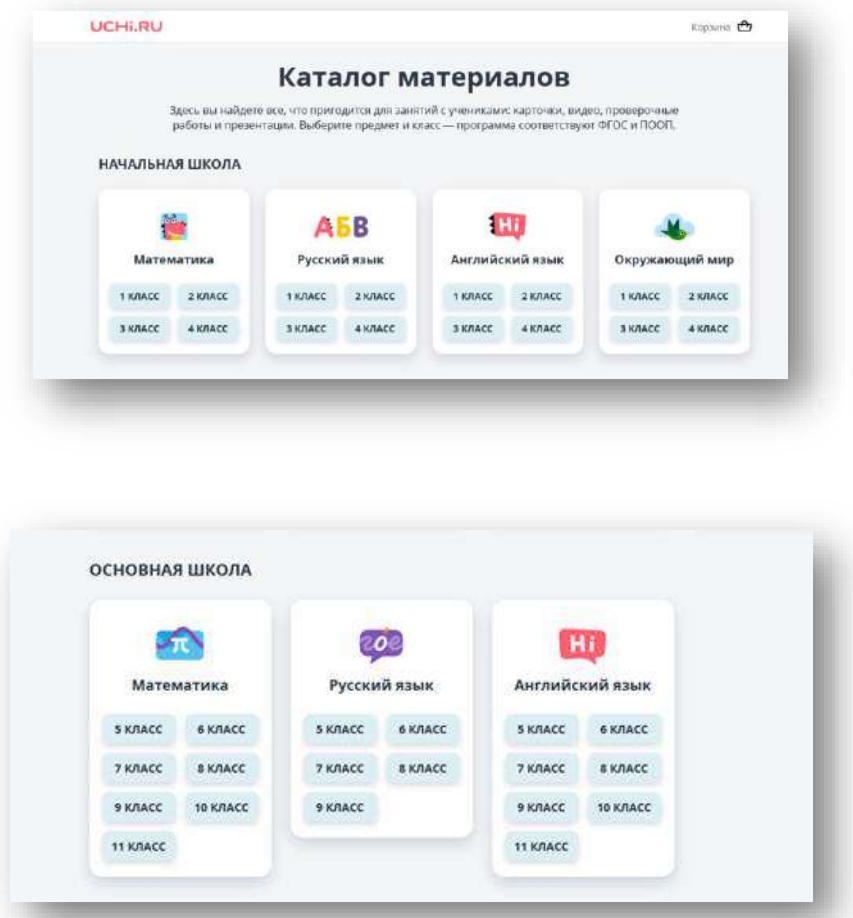

Все задания предлагаются в интерактивном формате с учетом уровня подготовки и индивидуальных особенностей.

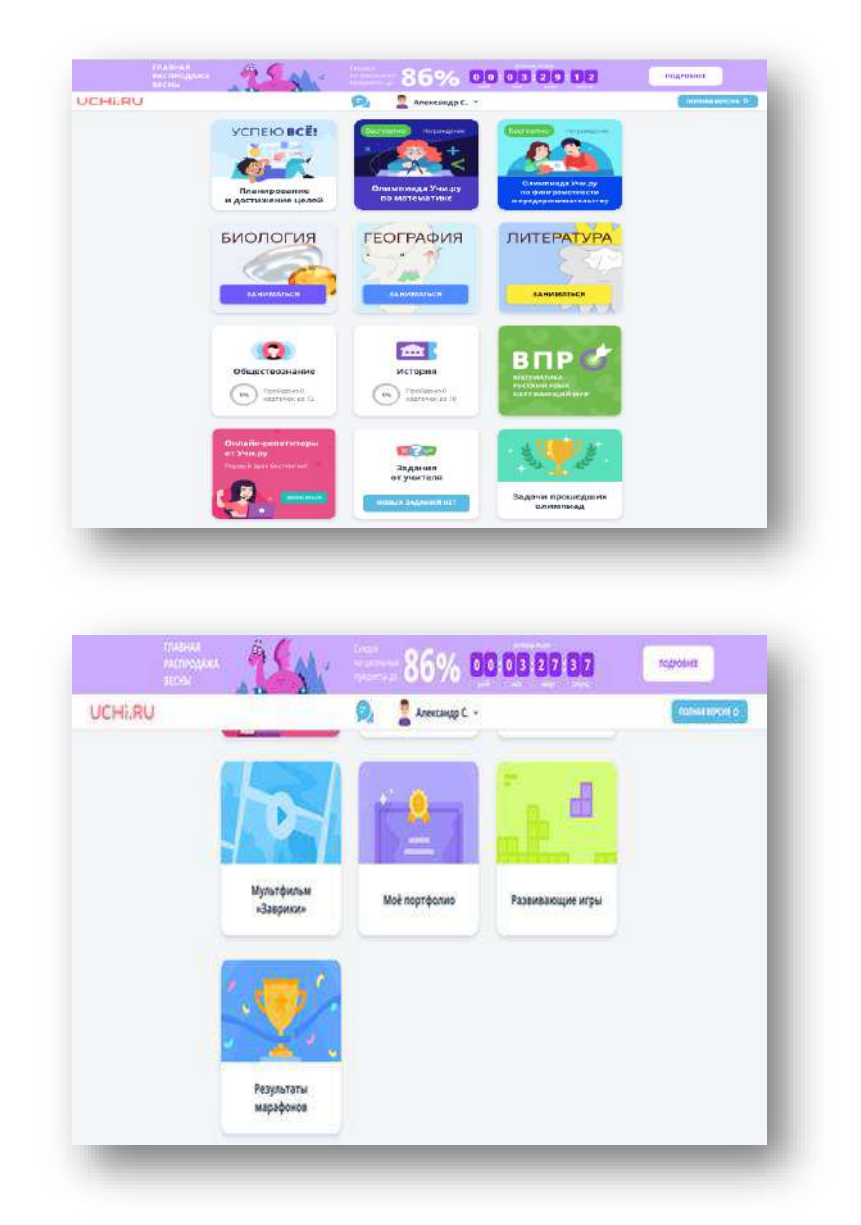

При реализации программ дополнительного образования с использованием дистанционных технологий целесообразно применять готовые интерактивные материалы, разработанные по всем темам основных школьных предметов. Задания устроены таким образом, что при ошибочном выполнении система предлагает аналогичное задание, а далее может последовать пошаговый разбор решения. Занимаясь на платформе Учи.ру, можно восполнить пробелы в знаниях и разобраться в сложных темах.

Задания предлагаются с интересным сюжетом и мгновенной проверкой. Задачи приближены к реальной жизни, а интерактивный формат способствует сохранению интереса к предмету и вдохновляет на продолжение занятий.

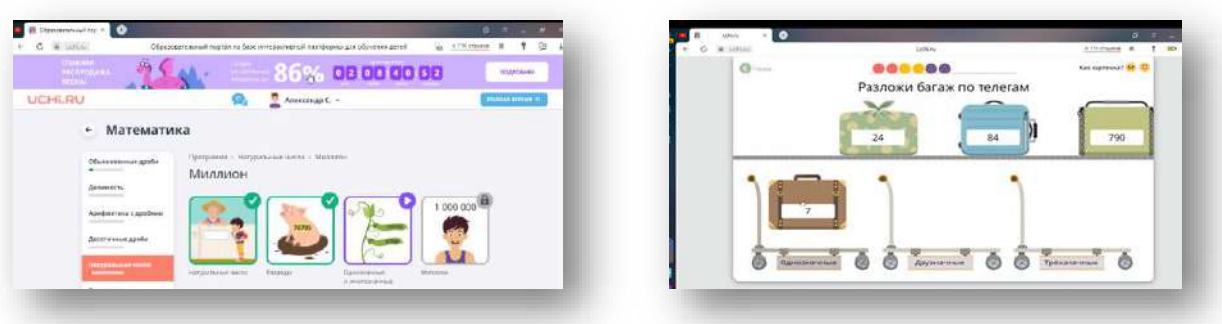

Анимация используется как мощное средство наглядности при решении задач. Наглядность – это эффективный инструмент для активизации учащихся, привлечения их внимания, способствующий прочному усвоению знаний. Особенно на занятиях по предметной области «математика», которой присуща большая абстрактность. Учащимся не приходится скучать на занятии, занимаясь на платформе Учи.ру.

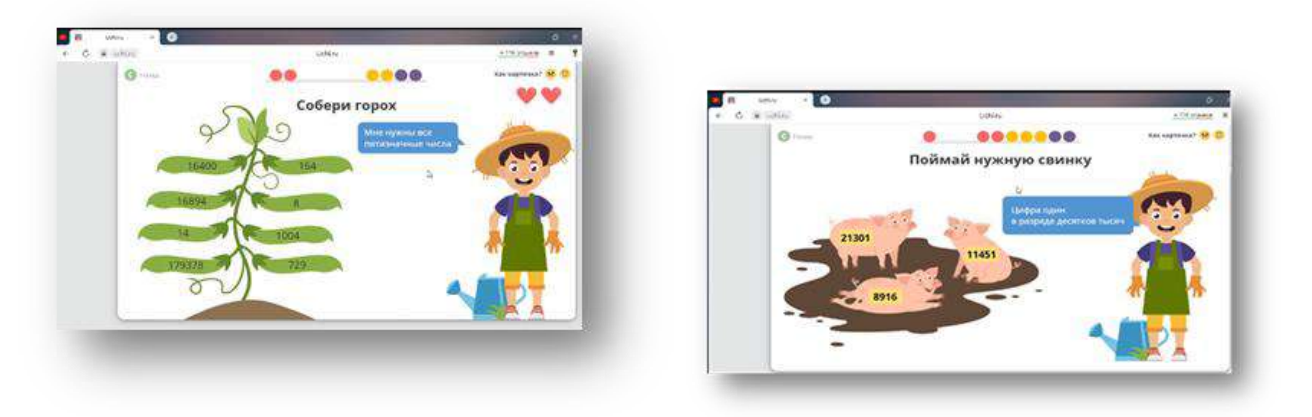

Элементы игры при выполнении заданий мотивируют и настраивают их на работу. Снижается напряженность и страх перед заданием. Развиваются ключевые компетенции: умение читать задачу, понимать и разбирать её условие, производить действия, думать, планировать, доводить начатое дело до конца.

Визуализация заданий помогает найти путь решения задачи и способствует более глубокому, последовательному и осмысленному выполнению задания. Есть «Тайная лаборатория», где можно решать задания повышенной сложности.

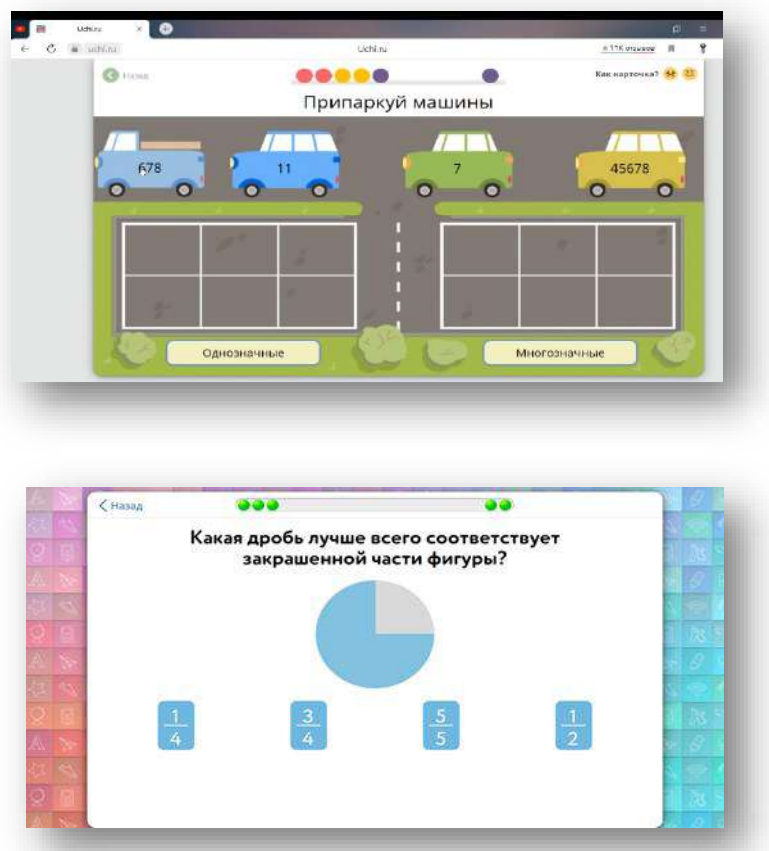

Сервис Учи.ру располагает широким спектром интерактивных заданий и интерактивных игр, предоставляет педагогу возможность создавать собственные обучающие карточки или тестовые упражнения.

Систематически организуются Марафоны по решению заданий. Соревновательный принцип марафона стимулирует познавательную активность учащихся.

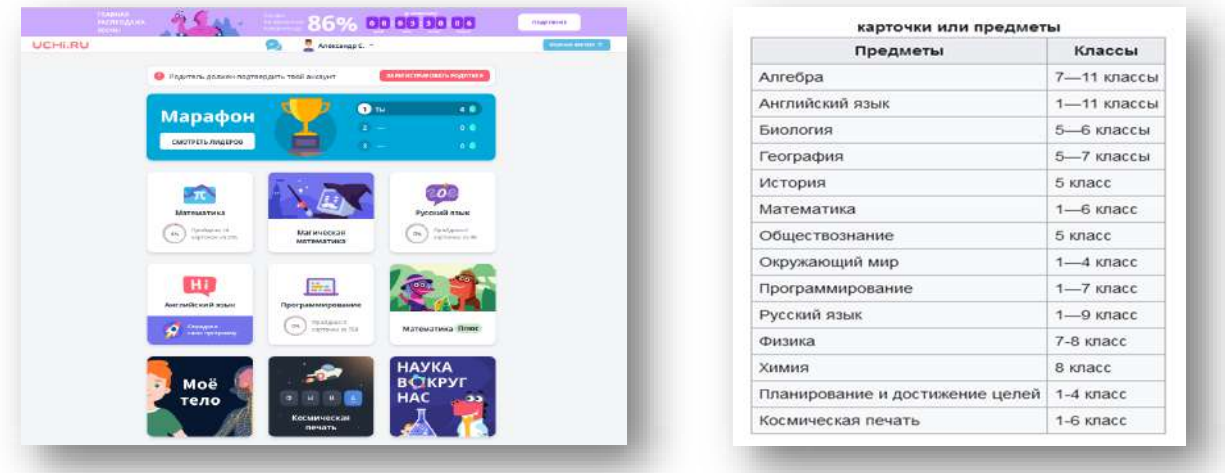

Систематически учащиеся приглашаются к участию во всероссийских и международных олимпиадах.

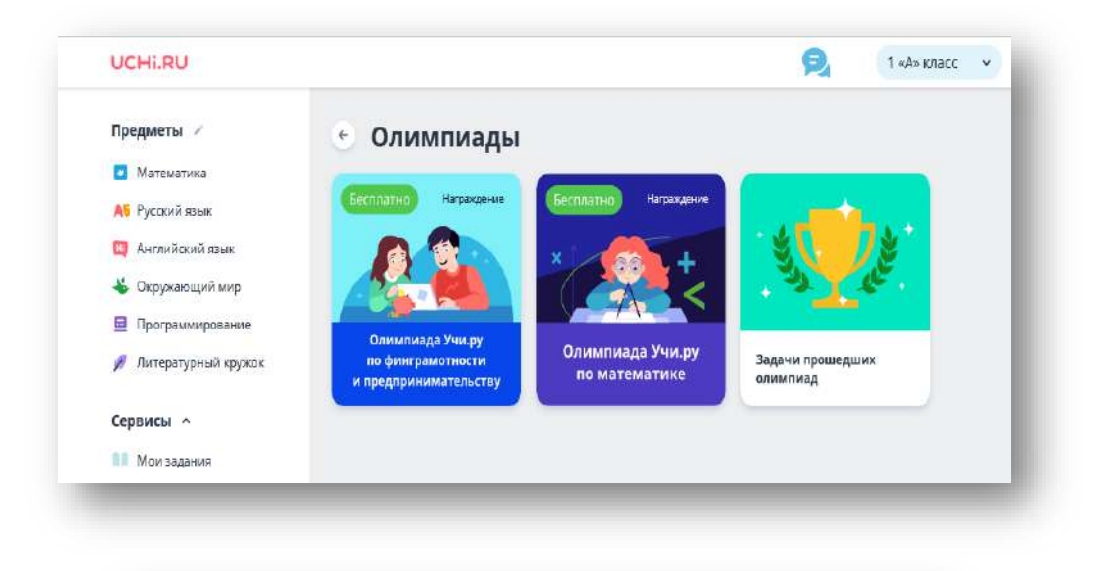

### Об олимпиаде

- Олимпиада по математике для учеников 1-11 класса одно из самых популярных соревнований на образовательной платформе Учи.ру.
- Ее цель помочь детям развить нестандартное мышление и поддержать интерес к предмету
- ₩ Благодаря игровым заданиям информация усваивается лучше
- Задания развивают логику, арифметические навыки, пространственное и алгоритмическое мышление

Онлайн-олимпиады проводятся для учащихся всех классов.

Для начальной школы предлагаются всероссийские олимпиады по математике, русскому языку, английскому языку и окружающему миру и межпредметная олимпиада «Дино».

Для учеников 5-11 классов – олимпиады по математике, русскому языку и английскому языку. Для учеников всех классов организуются международная олимпиада BRICSMATH.COM по математике, олимпиада по программированию и олимпиада «Юный Предприниматель». Все олимпиады состоят из двух туров – пробного и основного.

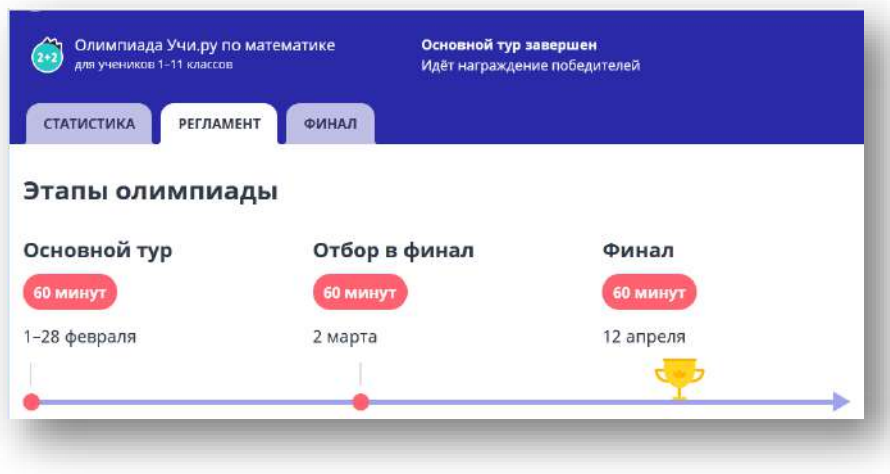

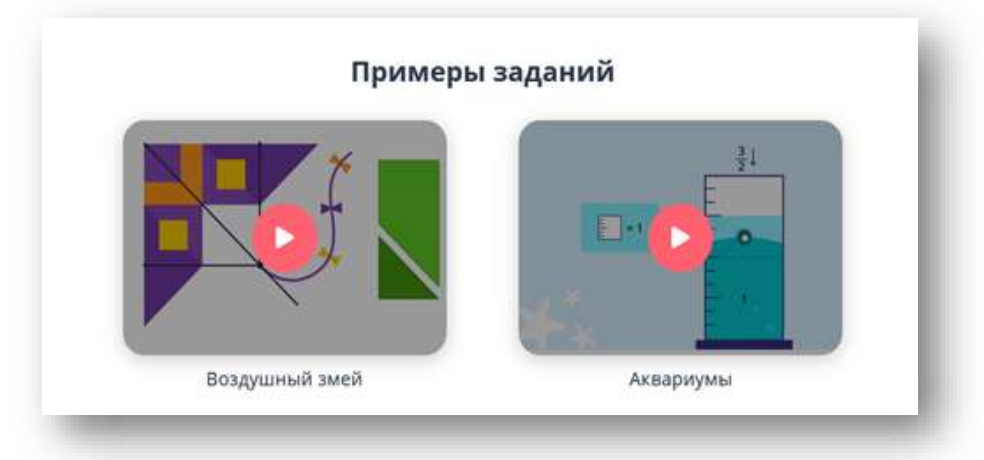

Практика вовлечения в олимпиадную деятельность неоценима, так как помогает сглаживать существующие противоречия. Они выражаются в том, что в школах к участию в олимпиадах привлекают в основном способных учащихся, и в том, что олимпиадные задания по содержанию намного шире и глубже необходимого базового уровня знаний. Благодаря использованию обучающей платформы Учи.ру этот вид деятельности становится доступен более широкому кругу учащихся.

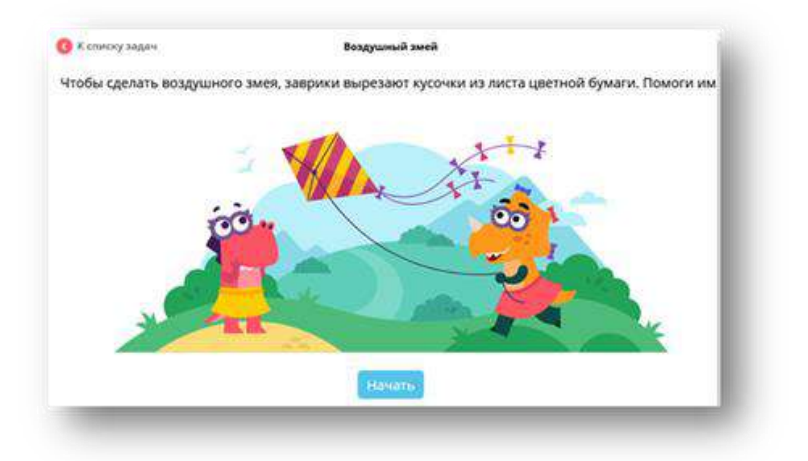

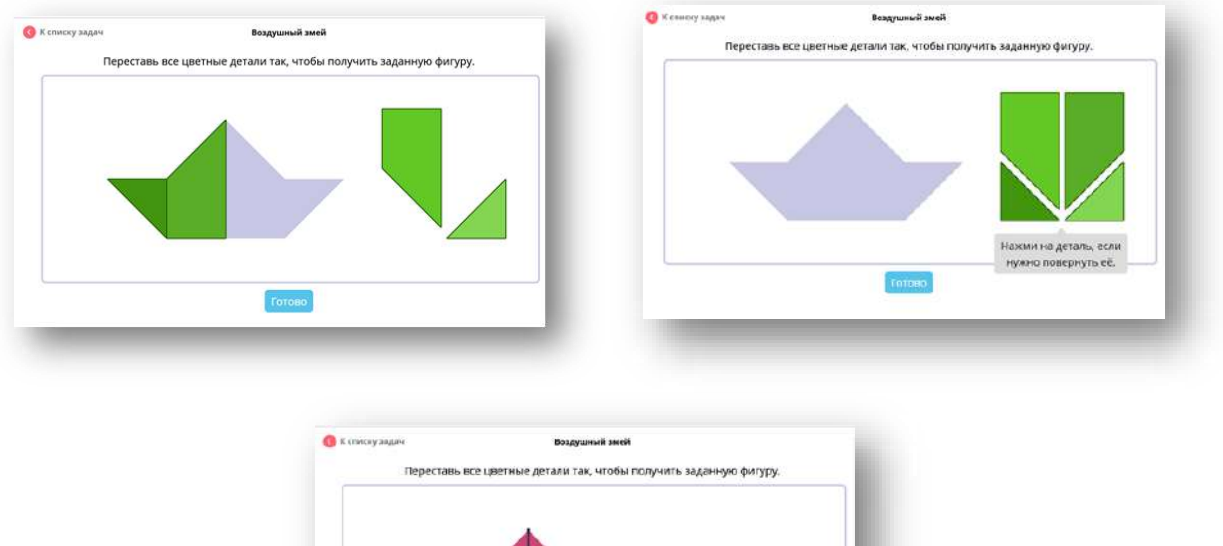

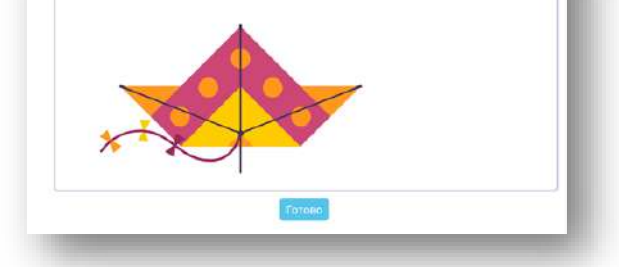

Участие в олимпиадах развивает нестандартное мышление, находчивость, терпение, силу воли, целеустремленность, расширяет кругозор. Улучшается способность наблюдать, сравнивать, обобщать, находить закономерности, строить предположения, подбирать примеры и иллюстрации.

Участники олимпиады практикуются в решении задач на смекалку, на составление уравнений, на сравнение, на переливание, на разрезание фигур, на симметрию, на разъезды и переправы, с римскими цифрами, в выполнении геометрических заданий (точки, линии, фигуры) и так далее. Учащимися приобретается опыт выполнения заданий, требующих неожиданного и оригинального подхода.

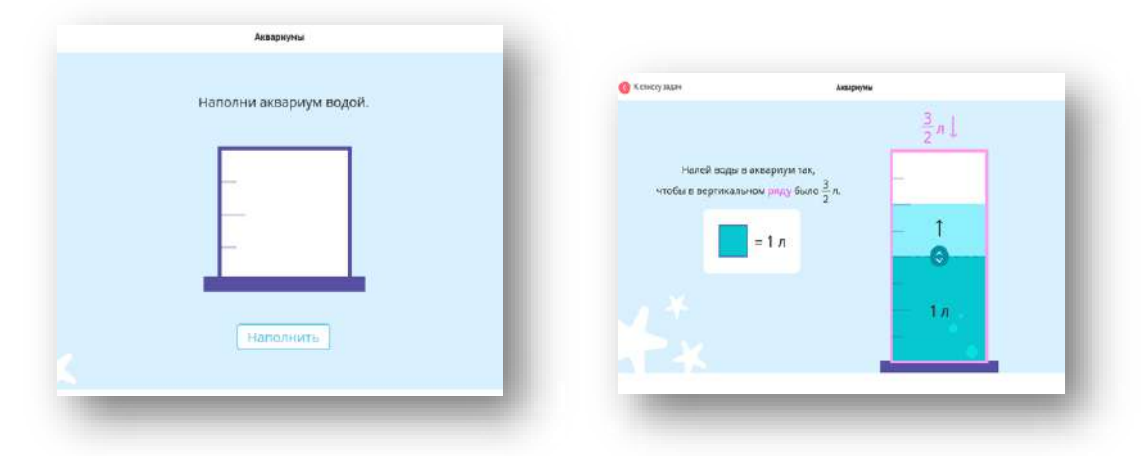

Работа ведется систематически и планомерно в соответствии с содержанием дополнительной образовательной общеразвивающей программы естественнонаучной направленности, так как участие в олимпиадах заложено в учебный план.

Таким образом, образовательная онлайн-платформа УЧИ.РУ предоставляет широкие возможности для включение игровых моментов в образовательный процесс.

Методическое пособие разработано для педагогов, обучающих детей с особыми образовательными потребностями в условиях дистанционного образования.

Геймификация образования – процесс и результат применения игровых подходов в неигровых ситуациях с целью повышения мотивации обучающихся, их вовлеченности в обучение, в решение различных образовательных задач.

Геймификация представляет собой современный метод мотивации, позволяющий значительно увеличить эффективность образовательного процесса, путем вовлеченности обучающихся в процесс решения проблем и ориентирование их на достижение конкретных положительных результатов, во время игры участники занимаю активную позицию, что способствует повышению мотивации к образованию и более эффективному закреплению знаний.

Периодическое использование игровых элементов помогает задействовать эмоциональное состояние человека. В этом случае происходит выход из жестких рамок, более глубокое вовлечение в серьезную деятельность.

В пособии описаны различные элементы геймификации:

- иинтеллектуальные экскурсии;
- квесты;
- технологии игрового процесса;
- викторины, квизы;
- кроссворды, ребусы;
- создание геймидизайнов.

В настоящее время разнообразие игровых образовательных ресурсов позволяет их использовать, учитывая возрастные особенности, интересы, уровень умений и знаний учащихся с особыми образовательными потребностями.

Игровые методики могут стать самой причиной, по которой учащиеся снова захотят учиться. Если использовать энергию, мотивацию и потенциал игрового процесса и направить учащихся к учебе, то можно дать им очень важные инструменты для достижения побед в реальной жизни.

### **Список источников**

1. Инфоурок. Предметно-педагогическая ИКТ-компетентность [Электронный ресурс]. – Режим доступа: [https://infourok.ru/predmetnopedagogicheskaya-iktkompetentnost-iz-opita-raboti-](https://infourok.ru/predmetnopedagogicheskaya-iktkompetentnost-iz-opita-raboti-798461.html)[798461.html](https://infourok.ru/predmetnopedagogicheskaya-iktkompetentnost-iz-opita-raboti-798461.html)

2. Сервис H5P [Электронный ресурс]. – Режим доступа: <https://h5p.org/>

3. Электронная библиотека. **«**Исследование и разработка электронных дидактических материалов при изучении курса цифровые системы коммуникации» [Электронный ресурс]. – Режим доступа: [http://kniga.seluk.ru/k](http://kniga.seluk.ru/k-informatika/1227415-1-issledovanie-razrabotka-elektronnih-didakticheskih-materialov-pri-izuchenii-kursa-cifrovie-sistemi-kommutacii.php)[informatika/1227415-1-issledovanie-razrabotka-elektronnih-didakticheskih](http://kniga.seluk.ru/k-informatika/1227415-1-issledovanie-razrabotka-elektronnih-didakticheskih-materialov-pri-izuchenii-kursa-cifrovie-sistemi-kommutacii.php)[materialov-pri-izuchenii-kursa-cifrovie-sistemi-kommutacii.php.](http://kniga.seluk.ru/k-informatika/1227415-1-issledovanie-razrabotka-elektronnih-didakticheskih-materialov-pri-izuchenii-kursa-cifrovie-sistemi-kommutacii.php)

4. Он-лайн сервис интерактивных заданий Flippity <https://www.flippity.net/>

5. Бесплатная цифровая платформа для обучения основным школьным предметам ЯндексУчебник <https://education.yandex.ru/main/>

6. Сервис Wordwall <https://wordwall.net/ru/>

7. Образовательная платформа Learnis.ру <https://www.learnis.ru/?ysclid=l34dpzkdjy>

8. Всероссийский форум «Педагоги России» <http://school-detsad.ru/?>

9. Веб-приложение Adobe Color [https://color.adobe.com/ru/create/color](https://color.adobe.com/ru/create/color-wheel10)[wheel10](https://color.adobe.com/ru/create/color-wheel10)

10. Графический редактор Gimp [https://gimp-setup.ru/?yadclid =97629348&ya](https://gimp-setup.ru/?yadclid%20=97629348&ya%20%20%20dordid=172383268&yclid=897784309602582527)  [dordid=172383268&yclid=897784309602582527](https://gimp-setup.ru/?yadclid%20=97629348&ya%20%20%20dordid=172383268&yclid=897784309602582527)

11. Онлайн конструктор gifius.ru <https://gifius.ru/>

12. Онлайн сервис для создания gif анимации IMGonline.com.ua. <https://www.imgonline.com.ua/gif-animation.php>

13. Образовательная онлайн-платформа УЧИ.РУ <https://uchi.ru/>

14. Конструктор квестов «Квестодел» <http://kvestodel.ru/?>